# **HALCON Application Note**

# <span id="page-0-0"></span>**The Art of Image Acquisition**

#### **Provided Functionality**

- $\triangleright$  Connecting to simple and complex configurations of frame grabbers and cameras
- $\triangleright$  Acquiring images in various timing modes
- $\triangleright$  Configuring frame grabbers and cameras online

#### **Involved Operators**

```
open_framegrabber
info_framegrabber
grab_image, grab_image_async, grab_image_start
set_framegrabber_param, get_framegrabber_param
close_framegrabber, close_all_framegrabbers
```
gen\_image1, gen\_image3, gen\_image1\_extern

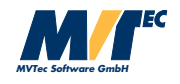

Copyright © 2002-2008 by MVTec Software GmbH, München, Germany

# **Overview**

Obviously, the acquisition of images is a task to be solved in all machine vision applications. Unfortunately, this task mainly consists of interacting with special, non-standardized hardware in form of the frame grabber board. To let you concentrate on the actual machine vision problem, HALCON already provides interfaces performing this interaction for a large number of frame grabbers (see [section 1](#page-3-0) on page [4\)](#page-3-0).

Within your HALCON application, the task of image acquisition is thus reduced to a few lines of code, i.e., a few operator calls, as can be seen in [section 2](#page-4-0) on page [5.](#page-4-0) What's more, this simplicity is not achieved at the cost of limiting the available functionality: Using HALCON, you can acquire images from various configurations of frame grabbers and cameras (see [section 3](#page-6-0) on page [7\)](#page-6-0) in different timing modes (see [section 5](#page-15-0) on page [16\)](#page-15-0).

Unless specified otherwise, the example programs can be found in the subdirectory image\_acquisition of the directory HALCONROOT \examples\application\_guide. Note that most programs are preconfigured to work with a certain HALCON frame grabber interface; in this case, the name of the program contains the name of the interface. To use the program with another frame grabber, please adapt the parts which open the connection to the frame grabber. More example programs for the different HALCON frame grabber interfaces can be found in the subdirectory hdevelop\Image\Framegrabber of the directory %HALCONROOT%\examples.

Please refer to the Programmer's Guide, chapter 6 on page 57 and chapter 14 on page 107, for information about how to compile and link the C++ and C example programs; among other things, they describe how to use the example UNIX makefiles which can be found in the subdirectories c and cpp of the directory %HALCONROOT%\examples. Under Windows, you can use Visual Studio workspaces containing the examples, which can be found in the subdirectory i586-nt4 parallel to the source files.

All rights reserved. No part of this publication may be reproduced, stored in a retrieval system, or transmitted in any form or by any means, electronic, mechanical, photocopying, recording, or otherwise, without prior written permission of the publisher.

| Edition 1 | June 2002     | (HALCON 6.1) |
|-----------|---------------|--------------|
| Edition 2 | December 2003 | (HALCON 7.0) |

Microsoft, Windows, Windows NT, Windows 2000, Windows XP, Visual Studio, and Visual Basic are either trademarks or registered trademarks of Microsoft Corporation. Linux is a trademark of Linus Torvalds.

All other nationally and internationally recognized trademarks and tradenames are hereby recognized.

More information about HALCON can be found at:

http://www.halcon.com/

# **Contents**

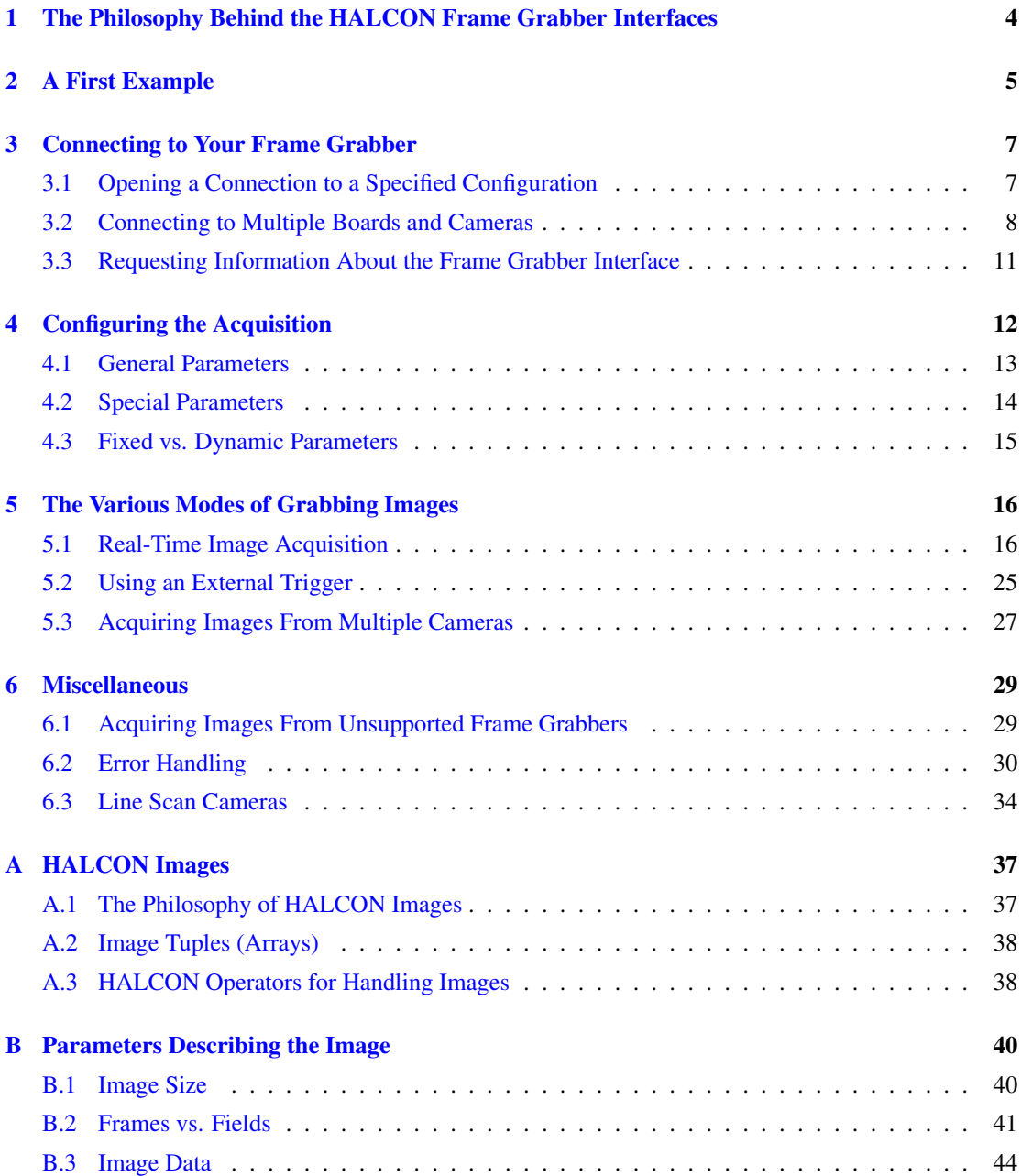

# <span id="page-3-0"></span>**1 The Philosophy Behind the HALCON Frame Grabber Interfaces**

From the point of view of a user developing software for a machine vision application, the acquisition of images is only a prelude to the actual machine vision task. Of course it is important that images are acquired at the correct moment or rate, and that the camera and the frame grabber are configured suitably, but these tasks seem to be elementary, or at least independent of the used frame grabber.

The reality, however, looks different. Frame grabbers differ widely regarding the provided functionality, and even if their functionality is similar, the SDKs (*software development kit*) provided by the frame grabber manufacturers do not follow any standard. Therefore, switching to a different frame grabber probably requires to rewrite the image acquisition part of the application.

HALCON's answer to this problem are its *frame grabber interfaces* (HFGI) which are provided for currently more than 50 frame grabbers in form of *dynamically loadable libraries* (Windows: DLLs; UNIX: shared libraries). HALCON frame grabber interfaces bridge the gap between the individual frame grabbers and the HALCON library, which is independent of the used frame grabber, computer platform, and programming language (see [figure 1\)](#page-3-1). In other words, they

- provide a standardized interface to the HALCON user in form of 11 HALCON operators, and
- encapsulate details specific to the frame grabber, i.e., the interaction with the frame grabber SDK provided by the manufacturer.

Therefore, if you decide to switch to a different frame grabber, all you need to do is to install the corresponding driver and SDK provided by the manufacturer and to use different parameter values when calling the HALCON operators; the operators themselves stay the same.

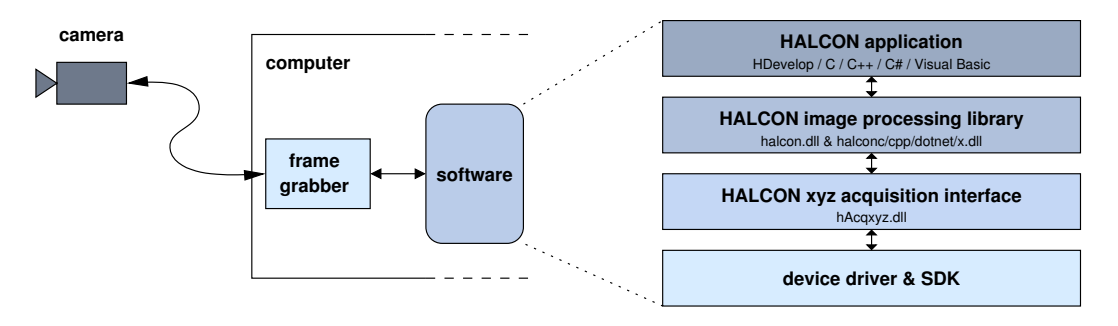

<span id="page-3-1"></span>Figure 1: From the camera to a HALCON application.

In fact, the elementary tasks of image acquisition are covered by two HALCON operators:

- open\_framegrabber connects to the frame grabber and sets general parameters, e.g., the type of the used camera or the port the camera is connected to, then
- grab\_image (or grab\_image\_async, see [section 5.1](#page-15-1) on page [16](#page-15-1) for the difference) grabs images.

If a frame grabber provides additional functionality, e.g., on-board modification of the image signal, special grabbing modes, or digital output lines, it is available via the operator set\_framegrabber\_param (see [section 4](#page-11-0) on page [12\)](#page-11-0).

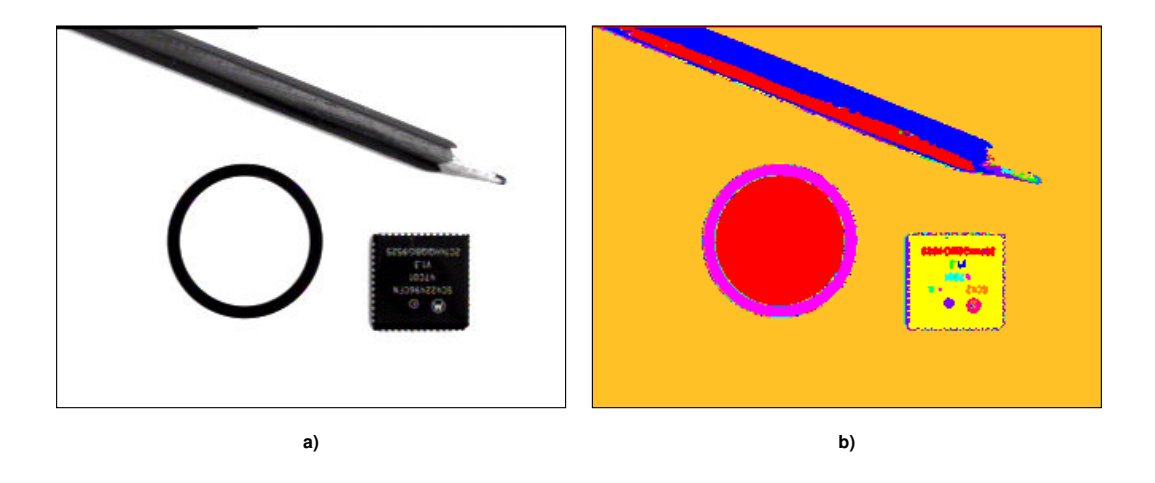

<span id="page-4-1"></span>Figure 2: a) Acquired image; b) processed image (automatic segmentation).

Note, that for some frame grabbers the full functionality is not available within HALCON; please refer to the corresponding online documentation which can be found in the directory %HALCONROOT% \doc\html\manuals or via the HALCON folder in the Windows start menu (if you installed the documentation). The latest information can be found under http://www.halcon.com/framegrabber.

If the frame grabber you want to use is not (yet) supported by HALCON, you can nevertheless use it together with HALCON. Please refer to [section 6.1](#page-28-1) on page [29](#page-28-1) for more details.

# <span id="page-4-0"></span>**2 A First Example**

In this section we start with a simple image acquisition task, which uses the frame grabber in its default configuration and the standard grabbing mode. The grabbed images are then segmented. To follow the example actively, start the HDevelop program hdevelop\first\_example\_acquisition\_ids.dev, then press Run once to initialize the application. Note that the program is preconfigured for the HALCON frame grabber interface IDS; to use it with a different frame grabber, please adapt the parts which open the connection.

#### Step 1: Connect to the frame grabber

```
open_framegrabber (FGName, 1, 1, 0, 0, 0, 0, 'default', -1, 'gray', -1,
                   'false', 'ntsc', 'default', -1, -1, FGHandle)
```
When opening the connection to your frame grabber using the operator open\_framegrabber, the main parameter is the Name of the corresponding HALCON frame grabber interface. As a result, you obtain a so-called *handle* (FGHandle), by which you can access the frame grabber, e.g., in calls to the operator grab\_image.

In the example, default values are used for most other parameters ( $'$ default' or  $-1$ ); [section 4.1](#page-12-0) on page [13](#page-12-0) takes a closer look at this topic. How to connect to more complex frame grabber and camera configurations is described in [section 3](#page-6-0) on page [7.](#page-6-0)

#### Step 2: Grab an image

grab\_image (Image, FGHandle)

After successfully connecting to your frame grabber you can grab images by calling the operator grab\_image with the corresponding handle FGHandle. More advanced modes of grabbing images are described in [section 5](#page-15-0) on page [16.](#page-15-0)

#### Step 3: Grab and process images in a loop

```
while (Button # 1)
  grab_image (Image, FGHandle)
  auto_threshold (Image, Regions, 4)
  connection (Regions, ConnectedRegions)
  get_mposition (WindowHandleButton, Row, Column, Button)
endwhile
```
In the example, the grabbed images are then automatically segmented using the operator auto\_threshold (see [figure 2\)](#page-4-1). This is done in a loop which can be exited by clicking into a window with the left mouse button.

# <span id="page-6-0"></span>**3 Connecting to Your Frame Grabber**

In this section, we show how to connect to different configurations of frame grabber(s) and camera(s), ranging from the simple case of one camera connected to one frame grabber board to more complex ones, e.g., multiple synchronized cameras connected to one or more boards.

# <span id="page-6-1"></span>**3.1 Opening a Connection to a Specified Configuration**

With the operator open\_framegrabber you open a connection to a frame grabber, or to be more exact, via a frame grabber to a camera. This connection is described by four parameters (see [figure 3\)](#page-6-2): First, you select a frame grabber (family) with the parameter Name. If multiple boards are allowed, you can select one with the parameter Device; depending on the frame grabber interface, this parameter can contain a string describing the board or simply a number (in form of a string!).

Typically, the camera can be connected to the frame grabber at different ports, whose number can be selected via the parameter Port (in rare cases LineIn). The parameter CameraType describes the connected camera: For analog cameras, this parameter usually specifies the used signal norm, e.g., 'ntsc'; more complex frame grabber interfaces use this parameter to select a camera configuration file.

As a result, open\_framegrabber returns a *handle* for the opened connection in the parameter FGHandle. Note that if you use HALCON's COM or  $C^{++}$  interface and call the operator via the classes HFramegrabberX or HFramegrabber, no handle is returned because the instance of the class itself acts as your handle.

In HDevelop, you can quickly check an opened connection by double-clicking FGHandle in the Variable Window as shown in [figure 4.](#page-7-1) A dialog appears which describes the status of the connection. If you

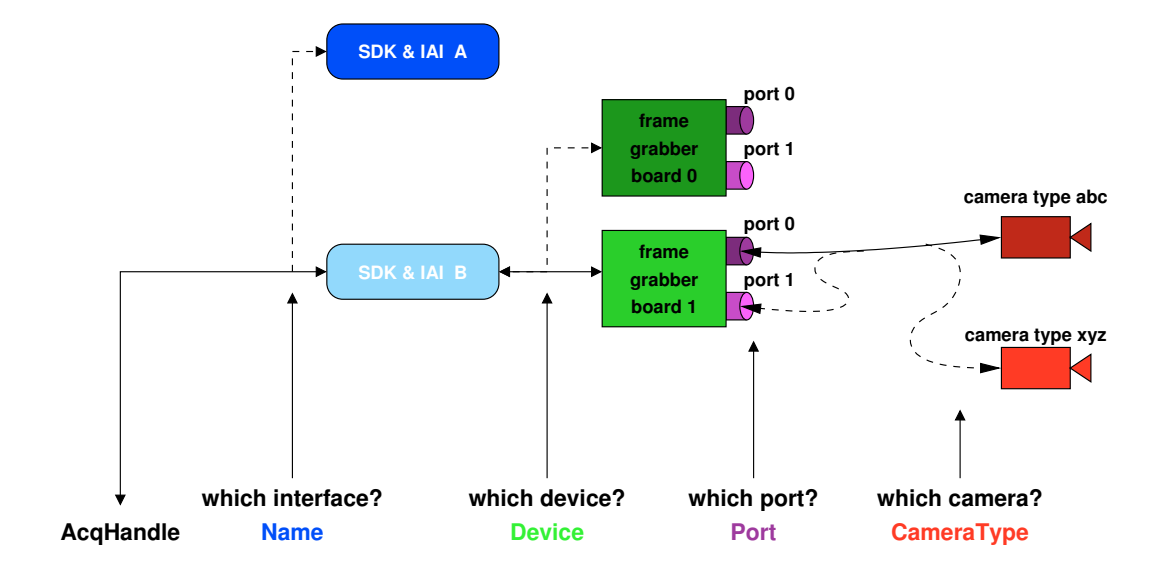

<span id="page-6-2"></span>Figure 3: Describing a connection with the parameters of open framegrabber.

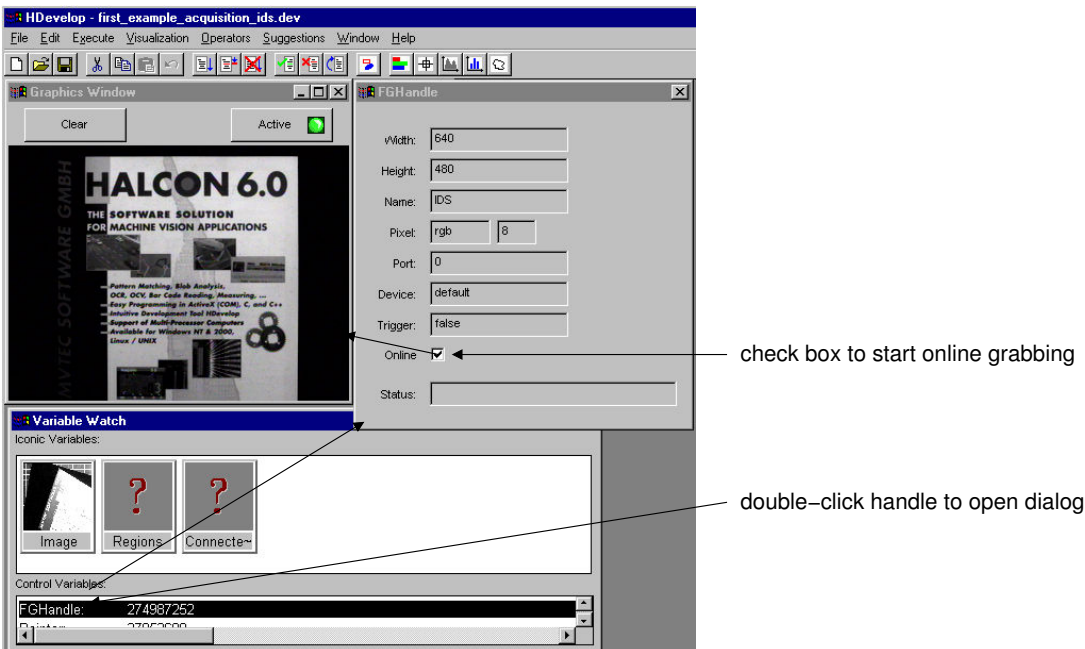

<span id="page-7-1"></span>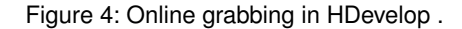

check the corresponding box, images are grabbed online and displayed in the Graphics Window. This mode is very useful to setup your vision system (illumination, focus, field of view).

# <span id="page-7-0"></span>**3.2 Connecting to Multiple Boards and Cameras**

Most HALCON frame grabber interfaces allow to use multiple frame grabber boards and cameras. However, there is more than one way to connect cameras and boards and to access these configurations from within HALCON. Below, we describe the different configurations; please check the online documentation of the HALCON interface for your frame grabber (see %HALCONROOT% \doc\html\manuals, the HALCON folder in the Windows start menu, or http://www.halcon.com/framegrabber) which configurations it supports.

# **3.2.1 Single Camera**

[Figure 5a](#page-8-0) shows the simplest configuration: a single camera connected to a single board, accessible via a single handle. Some frame grabbers, especially digital ones, only support this configuration; as described in the following section, you can nevertheless use multiple cameras with such frame grabbers by connecting each one to an individual board.

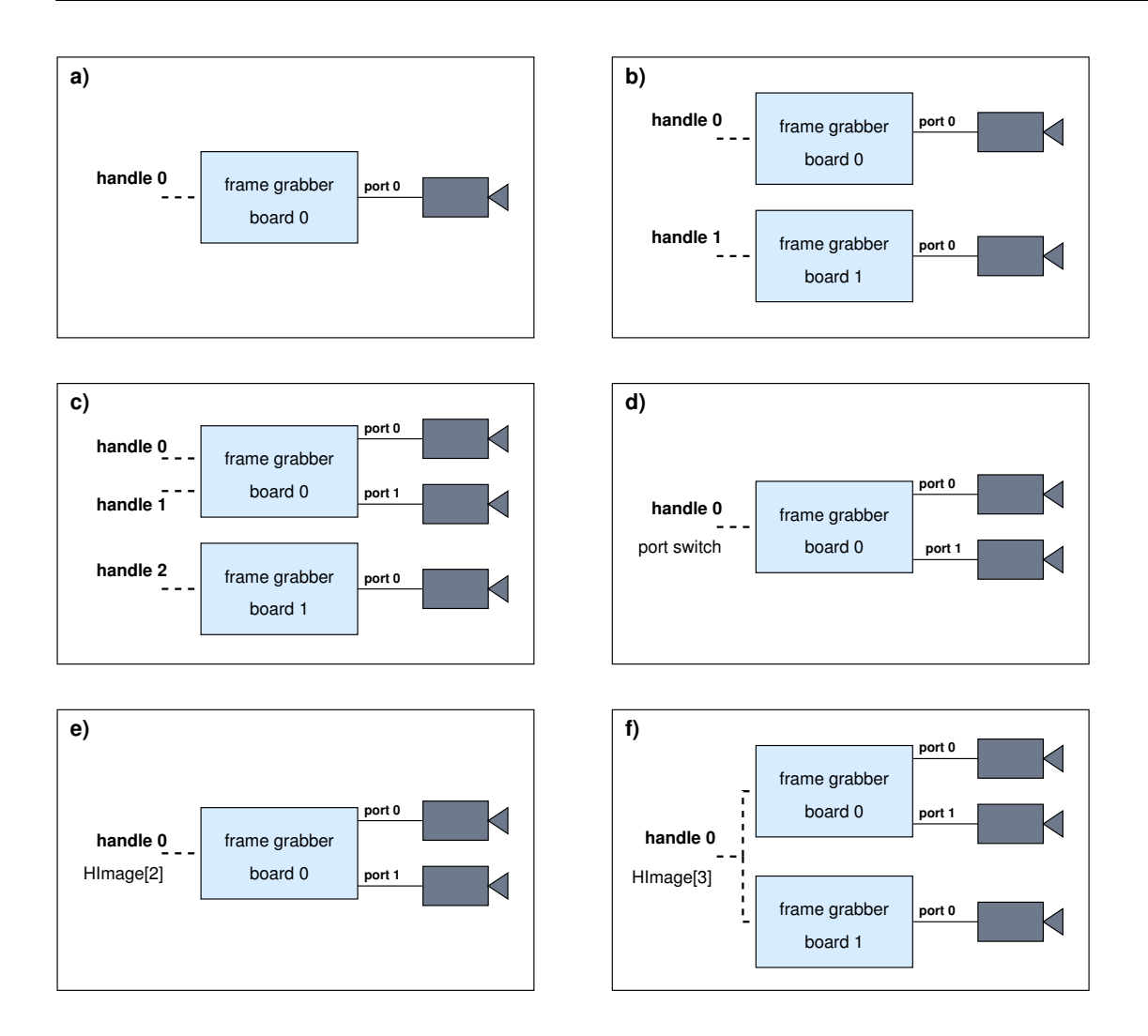

<span id="page-8-0"></span>Figure 5: a) single board with single camera; b) multiple boards with one camera each; c) multiple boards with one or more cameras; d) single board with multiple cameras and port switching; e) single board with multiple cameras and simultaneous grabbing; f) simultaneous grabbing with multiple boards and cameras.

# **3.2.2 Multiple Boards**

[Figure 5b](#page-8-0) shows a configuration with multiple cameras, each connected to a separate board. In this case you call the operator open\_framegrabber once for each connection as in the HDevelop example program hdevelop\multiple\_boards\_px.dev. Note that the program is preconfigured for the HALCON PX interface; to use it with a different frame grabber, please adapt the parts which open the connection.

```
open_framegrabber (FGName, 1, 1, 0, 0, 0, 0, 'default', -1, 'default', -1,
                   'default', 'default', Board0, -1, -1, FGHandle0)
open_framegrabber (FGName, 1, 1, 0, 0, 0, 0, 'default', -1, 'default', -1,
                   'default', 'default', Board1, -1, -1, FGHandle1)
```
In this example, the two calls differ only in the value for the parameter  $\text{Device}$  ('0' and '1'); of course, you can use different values for other parameters as well, and even connect to different frame grabber interfaces.

To grab images from the two cameras, you simply call the operator grab\_image once with the two handles returned by the two calls to open\_framegrabber:

grab\_image (Image0, FGHandle0) grab\_image (Image1, FGHandle1)

#### **3.2.3 Multiple Handles Per Board**

Many frame grabbers provide multiple input ports and thus allow to connect more than one camera to the board. Depending on the HALCON frame grabber interface, this configuration is accessed in different ways which are described in this and the following sections.

The standard HALCON method to connect to the cameras is depicted in [figure 5c:](#page-8-0) Each connection gets its own handle, i.e., open\_framegrabber is called once for each camera with different values for the parameter Port, like in the HDevelop example program hdevelop\multiple\_ports\_px.dev (preconfigured for the HALCON PX interface, please adapt the parts which open the connection for your own frame grabber):

```
open_framegrabber (FGName, 1, 1, 0, 0, 0, 0, 'default', -1, 'default', -1,
                   'default', 'default', 'default', Port0, -1, FGHandle0)
open_framegrabber (FGName, 1, 1, 0, 0, 0, 0, 'default', -1, 'default', -1,
                   'default', 'default', 'default', Port1, -1, FGHandle1)
grab_image (Image0, FGHandle0)
grab_image (Image1, FGHandle1)
```
As [figure 5c](#page-8-0) shows, you can also use multiple boards with multiple connected cameras.

#### <span id="page-9-0"></span>**3.2.4 Port Switching**

Some frame grabber interfaces do not access the cameras via multiple handles, but by switching the input port dynamically (see [figure 5d\)](#page-8-0). Therefore, open\_framegrabber is called only once, like in the HDevelop example program hdevelop\port\_switching\_inspecta.dev (preconfigured for the HALCON INSPECTA interface, please adapt the parts which open the connection for your own frame grabber):

open\_framegrabber (FGName, 1, 1, 0, 0, 0, 0, 'default', -1, 'default', -1, 'default', MyCamType, 'default', 0, -1, FGHandle)

Between grabbing images you switch ports using the operator set\_framegrabber\_param (see [sec](#page-13-0)[tion 4.2](#page-13-0) on page [14](#page-13-0) for more information about this operator):

```
set_framegrabber_param (FGHandle, 'port', Port0)
grab_image (Image0, FGHandle)
set framegrabber param (FGHandle, 'port', Port1)
grab_image (Image1, FGHandle)
```
Note that port switching only works for compatible (similar) cameras because open\_framegrabber is only called once, i.e., the same set of parameters values is used for all cameras. In contrast, when using multiple handles as described above, you can specify different parameter values for the individual cameras (with some board-specific limitations).

### <span id="page-10-1"></span>**3.2.5 Simultaneous Grabbing**

In the configurations described above, images were grabbed from the individual cameras by multiple calls to the operator grab\_image. In contrast, some frame grabber interfaces allow to grab images from multiple cameras with a single call to grab\_image, which then returns a multi-channel image (see [figure 5e;](#page-8-0) [appendix A.1](#page-36-1) on page [37](#page-36-1) contains more information about multi-channel images). This mode is called *simultaneous grabbing* (or *parallel grabbing*); like port switching, it only works for compatible (similar) cameras. For example, you can use this mode to grab synchronized images from a stereo camera system.

In this mode, open\_framegrabber is called only once, as can be seen in the HDevelop example program hdevelop\simultaneous\_grabbing\_inspecta.dev (preconfigured for the HALCON INSPECTA interface, please adapt the parts which open the connection for your own frame grabber):

```
open_framegrabber (FGName, 1, 1, 0, 0, 0, 0, 'default', -1, 'default', -1,
                   'default', MyCamType, 'default', 0, -1, FGHandle)
```
You can check the number of returned images (channels) using the operator count\_channels

```
grab_image (SimulImages, FGHandle)
count_channels (SimulImages, num_channels)
```
and extract the individual images, e.g., using decompose2, decompose3 etc., depending on the number of images:

```
if (num_channels = 2)
 decompose2 (SimulImages, Image0, Image1)
```
Alternatively, you can convert the multi-channel image into an image array using image\_to\_channels and then select the individual images via select\_obj.

Note that some frame grabber interfaces allow simultaneous grabbing also for multiple boards (see [fig](#page-8-0)[ure 5f\)](#page-8-0). Please refer to [section 5.3.2](#page-27-0) on page [28](#page-27-0) for additional information.

# <span id="page-10-0"></span>**3.3 Requesting Information About the Frame Grabber Interface**

As mentioned already, the individual HALCON frame grabber interfaces are described in detail on HTML pages which can be found in the directory %HALCONROOT% \doc\html\manuals or in the HAL-CON folder in the Windows start menu (if you installed the documentation). Another way to access information about a frame grabber interface is to use the operator info\_framegrabber.

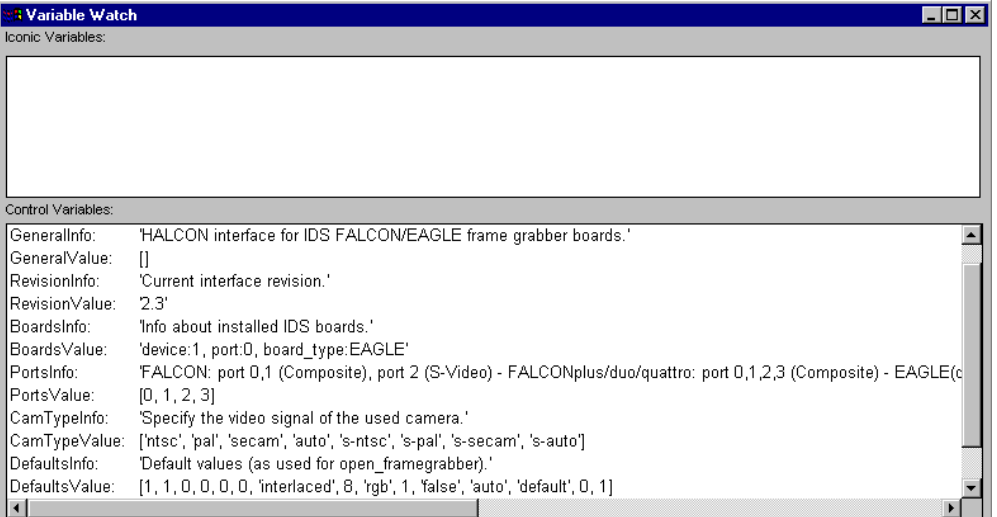

<span id="page-11-1"></span>Figure 6: An example result of the operator info\_framegrabber.

In the HDevelop example program hdevelop\info\_framegrabber\_ids.dev (preconfigured for the HALCON IDS interface, please adapt the interface name for your own frame grabber) this operator is called multiple times to query the version number of the interface, the available boards, port numbers, camera types, and the default values for all parameters of open\_framegrabber; the result, i.e., the values displayed in the HDevelop Variable Windows, is depicted in [figure 6.](#page-11-1)

```
info_framegrabber (FGName, 'general', GeneralInfo, GeneralValue)
info_framegrabber (FGName, 'revision', RevisionInfo, RevisionValue)
info_framegrabber (FGName, 'info_boards', BoardsInfo, BoardsValue)
info_framegrabber (FGName, 'ports', PortsInfo, PortsValue)
info_framegrabber (FGName, 'camera_types', CamTypeInfo, CamTypeValue)
info_framegrabber (FGName, 'defaults', DefaultsInfo, DefaultsValue)
```
The operator info\_framegrabber can be called before actually connecting to a frame grabber with open\_framegrabber. The only condition is that the HALCON frame grabber interface and the frame grabber SDK and driver have been installed.

# <span id="page-11-0"></span>**4 Configuring the Acquisition**

As explained in [section 1](#page-3-0) on page [4,](#page-3-0) the intention of HALCON's frame grabber interfaces is to provide the user with a common interface for many different frame grabbers. This interface is kept as simple as possible; as shown, you can connect to your frame grabber and grab a first image using only two operators.

However, HALCON's second goal is to make the full functionality of a frame grabber available to the user. As frame grabbers differ widely regarding the provided functionality, this is a difficult task to realize within a simple, common interface. HALCON solves this problem by dividing the task of configuring a frame grabber connection into two parts: Those parameters which are common to most frame grabber interfaces (therefore called *general parameters*) are set when calling the operator open\_framegrabber. In contrast, the functionality which is not generally available can be configured by setting so-called *special parameters* using the operator set\_framegrabber\_param.

# <span id="page-12-0"></span>**4.1 General Parameters**

When opening a connection via open\_framegrabber, you can specify the following general parameters:

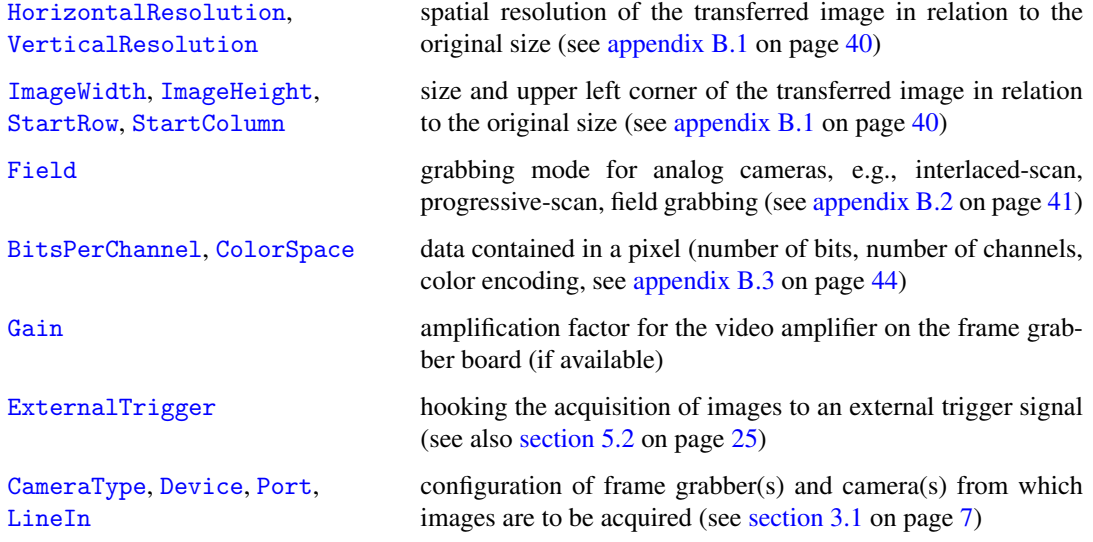

In [section 3.1](#page-6-1) on page [7,](#page-6-1) we already encountered the parameters describing the frame grabber / camera configuration. Most of the other parameters of open\_framegrabber specify the image format; they are described in more detail in [appendix B](#page-39-0) on page [40.](#page-39-0) The parameter ExternalTrigger activates a special grabbing mode which is described in detail in [section 5.2](#page-24-0) on page [25.](#page-24-0) Finally, the parameter Gain can be used to manipulate the acquired images on the frame grabber board by configuring the video amplifier.

Note that when calling open\_framegrabber you must specify values for all parameters, even if your frame grabber interface does not support some of them or uses values specified in a camera configuration file instead. To alleviate this task, the HALCON frame grabber interfaces provide suitable default values which are used if you specify 'default' or  $-1$  for string or numeric parameters, respectively. The actually used default values can be queried using the operator info\_framegrabber as shown in [section 3.3](#page-10-0) on page [11.](#page-10-0)

After connecting to a frame grabber, you can query the current value of general parameters using the operator get\_framegrabber\_param; some interfaces even allow to modify general parameters dynamically. Please refer to [section 4.3](#page-14-0) on page [15](#page-14-0) for more information about these topics.

# <span id="page-13-0"></span>**4.2 Special Parameters**

Even the functionality which is not generally available for all frame grabber can be accessed and configured with a general mechanism: by setting corresponding special parameters via the operator set\_framegrabber\_param. Typical parameters are, for example:

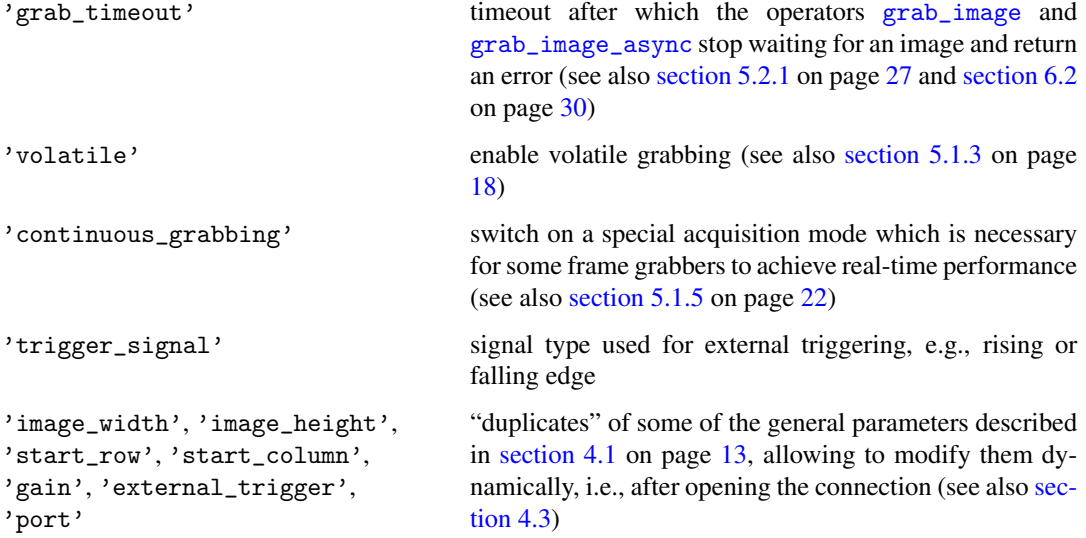

Depending on the frame grabber, various other parameters may be available, which allow, e.g., to add an offset to the digitized video signal or modify the brightness or contrast, to specify the exposure time or to trigger a flash. Some frame grabbers also offer special parameters for the use of line scan cameras (see also [section 6.3](#page-33-0) on page [34\)](#page-33-0), or parameters controlling digital output and input lines.

Which special parameters are provided by a frame grabber interface is described in the already mentioned online documentation. You can also query this information by calling the operator info\_framegrabber as shown below; [figure 7](#page-14-1) depicts the result of double-clicking ParametersValue in the Variable Window after executing the line:

info\_framegrabber (FGName, 'parameters', ParametersInfo, ParametersValue)

To set a parameter, you call the operator set\_framegrabber\_param, specifying the name of the parameter to set in the parameter Param and the desired value in the parameter Value. For example, in [section 3.2.4](#page-9-0) on page [10](#page-9-0) the following line was used to switch to port 0:

```
set_framegrabber_param (FGHandle, 'port', Port0)
```
You can also set multiple parameters at once by specifying tuples for Param and Value as in the following line:

set\_framegrabber\_param (FGHandle, ['image\_width','image\_height'], [256, 256])

For all parameters which can be set with set\_framegrabber\_param, you can query the current value using the operator get\_framegrabber\_param. Some interfaces also allow to query additional infor-

|                | ∷‡ ParametersValue     |  |
|----------------|------------------------|--|
| Ō              | 'volatile'             |  |
|                | 'revision'             |  |
| $\frac{2}{3}$  | 'board'                |  |
|                | 'agc'                  |  |
| 4<br>5         | "brightness"           |  |
|                | 'contrast'             |  |
| 6              | 'qamma'                |  |
| $\overline{7}$ | "horfilter"            |  |
| 8              | 'vertfilter'           |  |
| 9              | 'show internal errors' |  |
| 10             | 'hue'                  |  |
| 11             | 'synclevel'            |  |
| 12             | "trigger_signal"       |  |
| 13             | 'grab timeout'         |  |

<span id="page-14-1"></span>Figure 7: Querying available special parameters via info\_framegrabber .

mation like minimum and maximum values for the parameters. For example, the HALCON Fire-i interface allows to query the minimum and maximum values for the brightness:

```
get_framegrabber_param (FGHandle, 'brightness_min_value', MinBrightness)
get_framegrabber_param (FGHandle, 'brightness_max_value', MaxBrightness)
```
Thus, you can check a new brightness value against those boundaries before setting it:

```
get_framegrabber_param (FGHandle, 'brightness', CurrentBrightness)
NewBrightness := CurrentBrightness + 10
if (NewBrightness > MaxBrightness)
  NewBrightness := MaxBrightness
endif
set_framegrabber_param (FGHandle, 'brightness', NewBrightness)
```
# <span id="page-14-0"></span>**4.3 Fixed vs. Dynamic Parameters**

The distinction between fixed and dynamic parameters is made relating to the lifetime of a frame grabber connection. *Fixed parameters*, e.g., the CameraType, are set once when opening the connection with open\_framegrabber. In contrast, those parameters which can be modified via set\_framegrabber\_param during the use of the connection are called *dynamic parameters*.

As already noted in [section 4.2](#page-13-0) on page [14,](#page-13-0) some frame grabber interfaces allow to modify general parameters like ImageWidth or ExternalTrigger dynamically via set\_framegrabber\_param, by providing a corresponding special parameter with the same name but written with small letters and underscores, e.g., 'image\_width' or 'external\_trigger'.

Independent of whether a general parameter can be modified dynamically, you can query its current value by calling the operator get\_framegrabber\_param with its "translated" name, i.e., capitals replaced by small letters and underscores as described above.

# <span id="page-15-0"></span>**5 The Various Modes of Grabbing Images**

[Section 2](#page-4-0) on page [5](#page-4-0) showed that grabbing images is very easy in HALCON – you just call grab\_image! But of course there's more to image grabbing than just to get an image, e.g., how to assure an exact timing. This section therefore describes more complex grabbing modes.

# <span id="page-15-1"></span>**5.1 Real-Time Image Acquisition**

As a technical term, the attribute *real-time* means that a process guarantees that it meets given deadlines. Please keep in mind that none of the standard operating systems, i.e., neither Windows nor Linux, are real-time operating systems. This means that the operating system itself does not guarantee that your application will get the necessary processing time before its deadline expires. From the point of view of a machine vision application running under a non-real-time operating system, the most you can do is assure that real-time behavior is not already prevented by the application itself.

In a machine vision application, real-time behavior may be required at multiple points:

- Image delay: The camera must "grab" the image, i.e., expose the chip, at the correct moment, i.e., while the part to be inspected is completely visible.
- Frame rate: The most common real-time requirement for a machine vision application is to "reach frame rate", i.e., acquire and process all images the camera produces.
- Processing delay: The image processing itself must complete in time to allow a reaction to its results, e.g., to remove a faulty part from the conveyor belt. As this point relates only indirectly to the image acquisition it is ignored in the following.

#### <span id="page-15-2"></span>**5.1.1 Non-Real-Time Grabbing Using** *grab\_image*

[Figure 8](#page-16-0) shows the timing diagram for the standard grabbing mode, i.e., if you use the operator grab\_image from within your application. This operator call is "translated" by the HALCON frame grabber interface and the SDK into the corresponding signal to the frame grabber board (marked with 'Grab').

The frame grabber now waits for the next image. In the example, a free-running analog progressive-scan camera is used, which produces images continuously at a fixed frame rate; the start of a new image is indicated by a so-called *vertical sync signal*. The frame grabber then digitizes the incoming analog image signal and transforms it into an image matrix. If a digital camera is used, the camera itself performs the digitizing and transfers a digital signal which is then transformed into an image matrix by the frame grabber. Please refer to [appendix B.2](#page-40-0) on page [41](#page-40-0) for more information about interlaced grabbing.

The image is then transferred from the frame grabber into computer memory via the PCI bus using *DMA* (direct memory access). This transfer can either be *incremental* as depicted in [figure 8,](#page-16-0) if the frame grabber has only a FIFO buffer, or in a single burst as depicted in [figure 9](#page-18-0) on page [19,](#page-18-0) if the frame grabber has a frame buffer on board. The advantage of the incremental transfer is that the transfer is concluded earlier. In contrast, the burst mode is more efficient; furthermore, if the incremental transfer via the PCI bus cannot proceed for some reason, a FIFO overflow results, i.e., image data is lost. Note

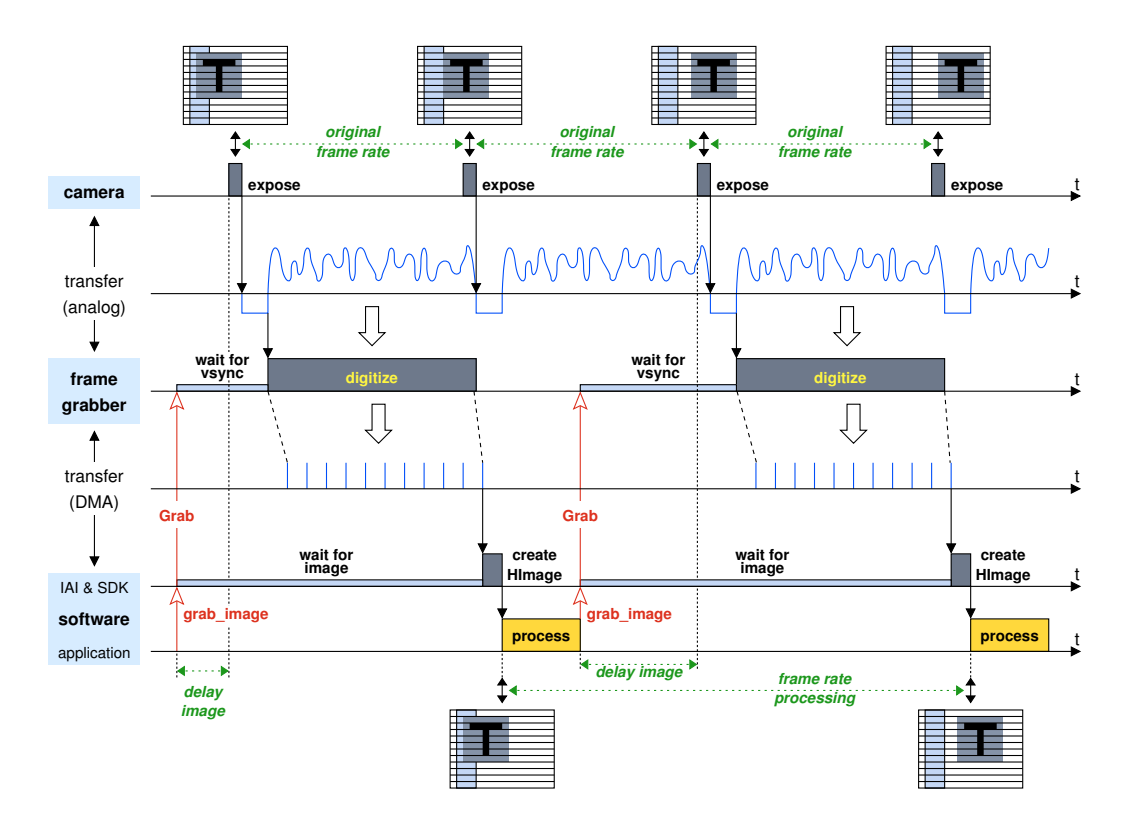

<span id="page-16-0"></span>Figure 8: Standard timing using grab\_image (configuration: free-running progressive-scan camera, frame grabber with incremental image transfer).

that in both modes the transfer performance depends on whether the PCI bus is used by other devices as well!

When the image is completely stored in the computer memory, the HALCON frame grabber interface transforms it into a HALCON image and returns the control to the application which processes the image and then calls grab\_image again. However, even if the processing time is short in relation to the frame rate, the camera has already begun to transfer the next image which is therefore "lost"; the application can therefore only process every second image.

You can check this behavior using the HDevelop example program hdevelop\real\_time\_grabbing\_ids.dev (preconfigured for the HALCON IDS interface, please adapt the parts which open the connection for your own frame grabber), which determines achievable frame rates for grabbing and processing (here: calculating a difference image) first separately and then together as follows:

```
grab_image (BackgroundImage, FGHandle)
count_seconds (Seconds1)
for i := 1 to 20 by 1
  grab_image (Image, FGHandle)
  sub_image (BackgroundImage, Image, DifferenceImage, 1, 128)
endfor
count_seconds (Seconds2)
TimeGrabImage := (Seconds2-Seconds1)/20
FrameRateGrabImage := 1 / TimeGrabImage
```
To see the non-deterministic image delay, execute the operator grab\_image in the step mode by pressing Step; the execution time displayed in HDevelop's status bar will range between once and twice the original frame period. Please note that on UNIX systems, the time measurements are performed with a lower resolution than on Windows systems.

#### <span id="page-17-1"></span>**5.1.2 Grabbing Without Delay Using Asynchronously Resettable Cameras**

If you use a free-running camera, the camera itself determines the exact moment an image is acquired (exposed). This leads to a delay between the moment you call  $\theta$  rab\_image and the actual image acquisition (see [figure 8](#page-16-0) on page [17\)](#page-16-0). The delay is not deterministic, but at least it is limited by the frame rate; for example, if you use an NTSC camera with a frame rate of 30 Hz, the maximum delay can be 33 milliseconds.

Of course, such a delay is not acceptable in an application that is to inspect parts at a high rate. The solution is to use cameras that allow a so-called *asynchronous reset*. This means that upon a signal from the frame grabber, the camera resets the image chip and (almost) immediately starts to expose it. Typically, such a camera does not grab images continuously but only on demand.

An example timing diagram is shown in [figure 9.](#page-18-0) In contrast to [figure 8,](#page-16-0) the image delay is (almost) zero. Furthermore, because the application now specifies when images are to be grabbed, all images can be processed successfully; however, the achieved frame rate still includes the processing time and therefore may be too low for some machine vision applications.

#### <span id="page-17-0"></span>**5.1.3 Volatile Grabbing**

As shown in [figure 8](#page-16-0) on page [17,](#page-16-0) after the image has been transferred into the computer memory, the HALCON frame grabber interface needs some time to create a corresponding HALCON image which is then returned in the output parameter Image of grab\_image. Most of this time (about 3 milliseconds on a 500 MHz Athlon K6 processor for a gray value NTSC image) is needed to copy the image data from the buffer which is the destination of the DMA into a newly allocated area.

You can switch off the copying by using the so-called *volatile grabbing*, which can be enabled via the operator set\_framegrabber\_param (parameter 'volatile'):

```
set_framegrabber_param (FGHandle, 'volatile', 'enable')
```
Then, the time needed by the frame grabber interface to create the HALCON image is significantly reduced as visualized in [figure 9.](#page-18-0) Note that usually volatile grabbing is only supported for gray value images!

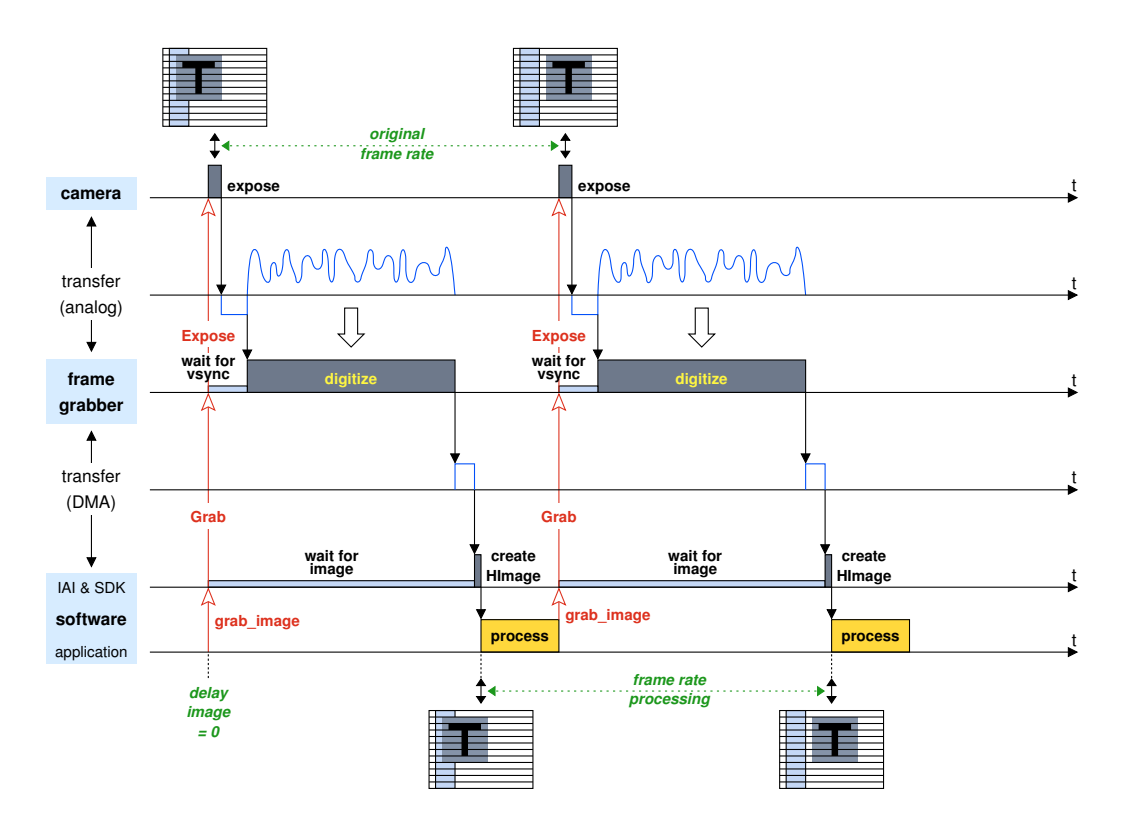

<span id="page-18-0"></span>Figure 9: Using a asynchronously resettable camera together with grab\_image (configuration: progressive-scan camera, frame grabber with burst transfer, volatile grabbing).

The drawback of volatile grabbing is that grabbed images are overwritten by subsequent grabs. To be more exact, the overwriting depends on the number of image buffers allocated by the frame grabber interface or SDK. Typically, at least two buffers exist; therefore, you can safely process an image even if the next image is already being grabbed as in [figure 11](#page-22-0) on page [23.](#page-22-0) Some frame grabber interfaces allow to use more than two buffers, and even to select their number dynamically via set\_framegrabber\_param (parameter 'num\_buffers').

You can check this behavior using the HDevelop example program hdevelop\volatile\_grabbing\_ids.dev (preconfigured for the HALCON IDS interface, please adapt the parts which open the connection for your own frame grabber). After grabbing a first image and displaying it via

```
grab_image (FirstImage, FGHandle)
dev_open_window (0, 0, Width/2, Height/2, 'black', FirstWindow)
dev_display (FirstImage)
```
change the scene and grab a second image which is displayed in an individual window:

```
grab_image (SecondImage, FGHandle)
dev_open_window (0, Width/2 + 8, Width/2, Height/2, 'black', SecondWindow)
dev display (SecondImage)
```
Now, images are grabbed in a loop and displayed in a third window. The two other images are also displayed each time. If you change the scene before each grab you can see how the first two images are overwritten in turn, depending on the number of buffers.

```
dev_open_window (Height/2 + 66, Width/4 + 4, Width/2, Height/2, 'black',
                 ThirdWindow)
for i := 1 to 10 by 1
  grab_image (CurrentImage, FGHandle)
 dev_set_window (ThirdWindow)
 dev_display (CurrentImage)
 dev_set_window (FirstWindow)
 dev_display (FirstImage)
 dev_set_window (SecondWindow)
 dev_display (SecondImage)
endfor
```
#### **5.1.4 Real-Time Grabbing Using** *grab\_image\_async*

The main problem with the timing using grab\_image is that the two processes of image grabbing and image processing run sequentially, i.e., one after the other. This means that the time needed for processing the image is included in the resulting frame rate, with the effect that the frame rate provided by the camera cannot be reached by definition.

This problem can be solved by using the operator grab\_image\_async. Here, the two processes are  $\lvert \cdot \rvert$  decoupled and can run asynchronously, i.e., an image can be processed while the next image is already being grabbed. [Figure 10](#page-20-0) shows a corresponding timing diagram: The first call to grab\_image\_async is processed similar to grab\_image (compare [figure 8](#page-16-0) on page [17\)](#page-16-0). The difference becomes apparent after the transfer of the image into computer memory: Almost immediately after receiving the image, the frame grabber interface automatically commands the frame grabber to acquire a new image. Thus, the next image is grabbed while the application processes the previous image. After the processing, the application calls grab\_image\_async again, which waits until the already running image acquisition is finished. Thus, the full frame rate is now reached. Note that some frame grabbers fail to reach the full frame rate even with grab\_image\_async; [section 5.1.5](#page-21-0) on page [22](#page-21-0) shows how to solve this problem.

In the HDevelop example program hdevelop\real\_time\_grabbing\_ids.dev, which was already described in [section 5.1.1](#page-15-2) on page [16,](#page-15-2) the reached frame rate for asynchronous processing is determined as follows:

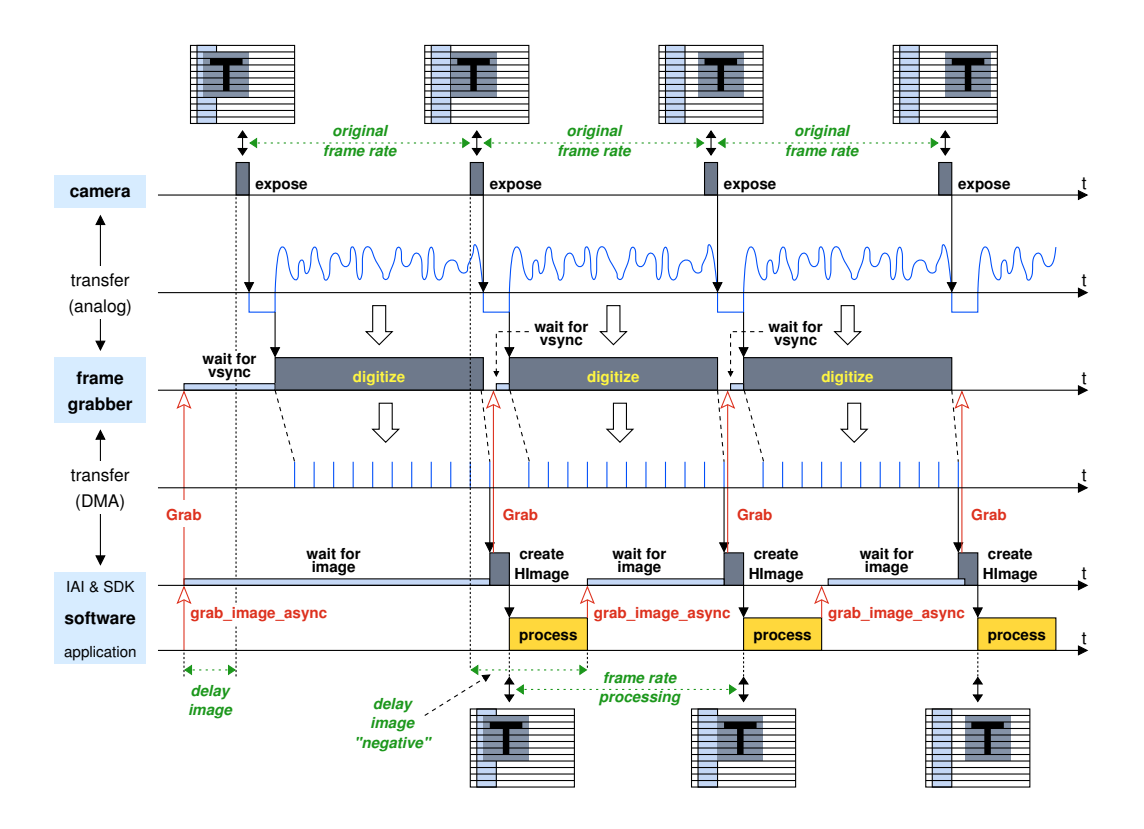

<span id="page-20-0"></span>Figure 10: Grabbing and processing in parallel using grab\_image\_async.

```
grab_image (BackgroundImage, FGHandle)
count seconds (Seconds1)
for i := 1 to 20 by 1
  grab_image_async (Image, FGHandle, -1)
  sub_image (BackgroundImage, Image, DifferenceImage, 1, 128)
endfor
count_seconds (Seconds2)
TimeGrabImageAsync := (Seconds2-Seconds1)/20
FrameRateGrabImageAsync := 1 / TimeGrabImageAsync
```
As can be seen in [figure 10,](#page-20-0) the first call to grab\_image\_async has a slightly different effect than the following ones, as it also triggers the first grab command to the frame grabber. As an alternative, you can use the operator grab\_image\_start which just triggers the grab command; then, the first call to grab\_image\_async behaves as the other ones. This is visualized, e.g., in [figure 11;](#page-22-0) as you can see, the advantage of this method is that the application can perform some processing before calling grab\_image\_async.

In the example, the processing was assumed to be faster than the acquisition. If this is not the case, the image will already be ready when the next call to grab\_image\_async arrives. In this case, you can specify how "old" the image is allowed to be using the parameter MaxDelay. Please refer to [section 5.1.7](#page-23-0) on page [24](#page-23-0) for details.

Please note that when using grab\_image\_async it is not obvious anymore which image is returned by the operator call, because the call is decoupled from the command to the frame grabber! In contrast to grab\_image, which always triggers the acquisition of a new image, grab\_image\_async typically returns an image which has been exposed before the operator was called, i.e., the image delay is negative (see [figure 10\)](#page-20-0)! Keep this effect in mind when changing parameters dynamically; contrary to intuition, the change will not affect the image returned by the next call of grab\_image\_async but by the following ones! Another problem appears when switching dynamically between cameras (see [section 5.3.1](#page-27-1) on page [28\)](#page-27-1).

#### <span id="page-21-0"></span>**5.1.5 Continuous Grabbing**

For some frame grabbers,  $\text{grad}_2$  image\_async fails to reach the frame rate because the grab command to the frame grabber comes too late, i.e., after the camera has already started to transfer the next image (see [figure 11a\)](#page-22-0).

As a solution to this problem, some frame grabber interfaces provide the so-called *continuous grabbing mode*, which can be enabled only via the operator set\_framegrabber\_param (parameter 'continuous\_grabbing'):

set\_framegrabber\_param (FGHandle, 'continuous\_grabbing', 'enable')

In this mode, the frame grabber reads images from a free-running camera continuously and transfers them into computer memory as depicted in [figure 11b.](#page-22-0) Thus, the frame rate is reached. If your frame grabber supports continuous grabbing, you can test this effect in the example program hdevelop\real\_time\_grabbing\_ids.dev, which was already described in the previous sections; the program measures the achievable frame rate for grab\_image\_async without and with continuous grabbing.

We recommend to use continuous grabbing only if you want to process every image; otherwise, images are transmitted over the PCI bus unnecessarily, thereby perhaps blocking other PCI transfers.

Note that some frame grabber interfaces provide additional functionality in the continuous grabbing mode, e.g., the HALCON BitFlow interface. Please refer to the corresponding documentation for more information.

#### **5.1.6 Using** *grab\_image\_async* **Together With Asynchronously Resettable Cameras**

As described in [section 5.1.2](#page-17-1) on page [18,](#page-17-1) you can acquire images without delay by using an asynchronously resettable camera. [Figure 12](#page-23-1) shows the resulting timing when using such a camera together with grab\_image\_async. When comparing the diagram to the one in [figure 9](#page-18-0) on page [19,](#page-18-0) you can see that a higher frame rate can now be reached, because the processing time is not included anymore.

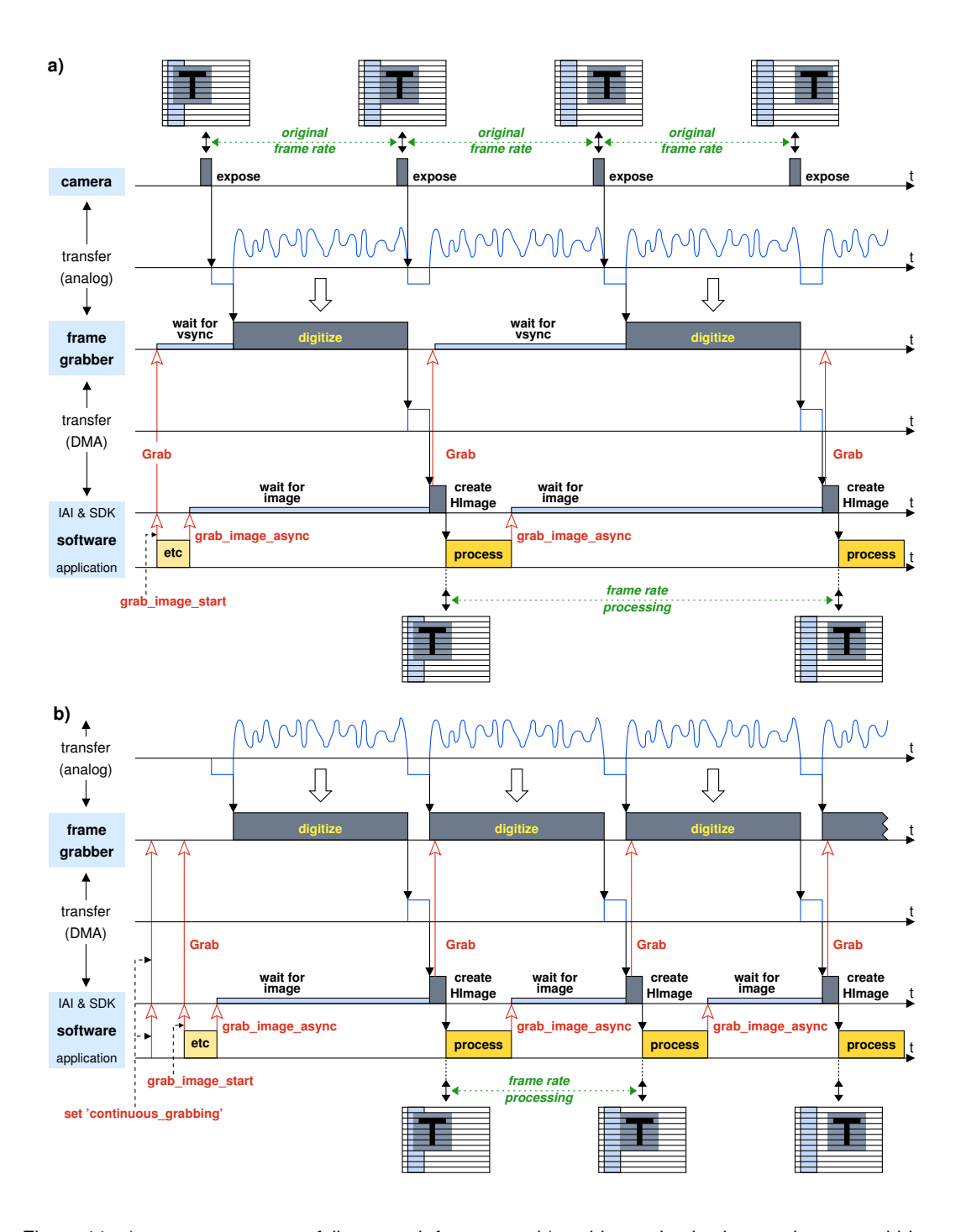

<span id="page-22-0"></span>Figure 11: a) grab\_image\_async fails to reach frame rate; b) problem solved using continuous grabbing.

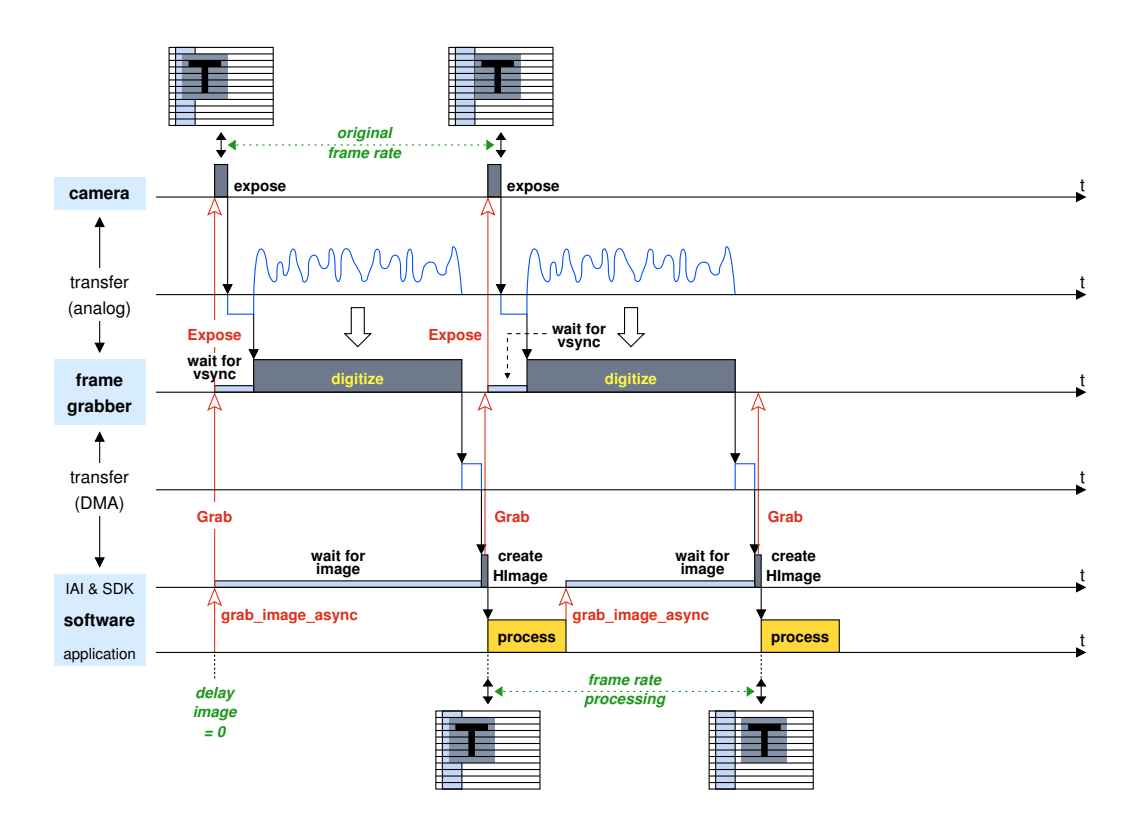

<span id="page-23-1"></span>Figure 12: Using a asynchronously resettable camera together with grab\_image\_async (configuration as in [figure 9](#page-18-0) on page [19](#page-18-0) .

# <span id="page-23-0"></span>**5.1.7 Specifying a Maximum Delay**

In contrast to grab\_image, the operator grab\_image\_async has an additional parameter MaxDelay, which lets you specify how "old" an already grabbed image may be in order to be accepted. [Figure 13](#page-24-1) visualizes the effect of this parameter. There are two cases to distinguish: If the call to grab\_image\_async arrives before the next image has been grabbed (first call in the example), the parameter has no effect. However, if an image has been grabbed already (second and third call in the example), the elapsed time since the last grab command to the frame grabber is compared to MaxDelay. If it is smaller (second call in the example), the image is accepted; otherwise (third call), a new image is grabbed.

Please note that the delay is not measured starting from the moment the image is exposed, as you might perhaps expect! Currently, only a few frame grabber SDKs provide this information; therefore, the last grab command from the interface to the frame grabber is used as the starting point instead.

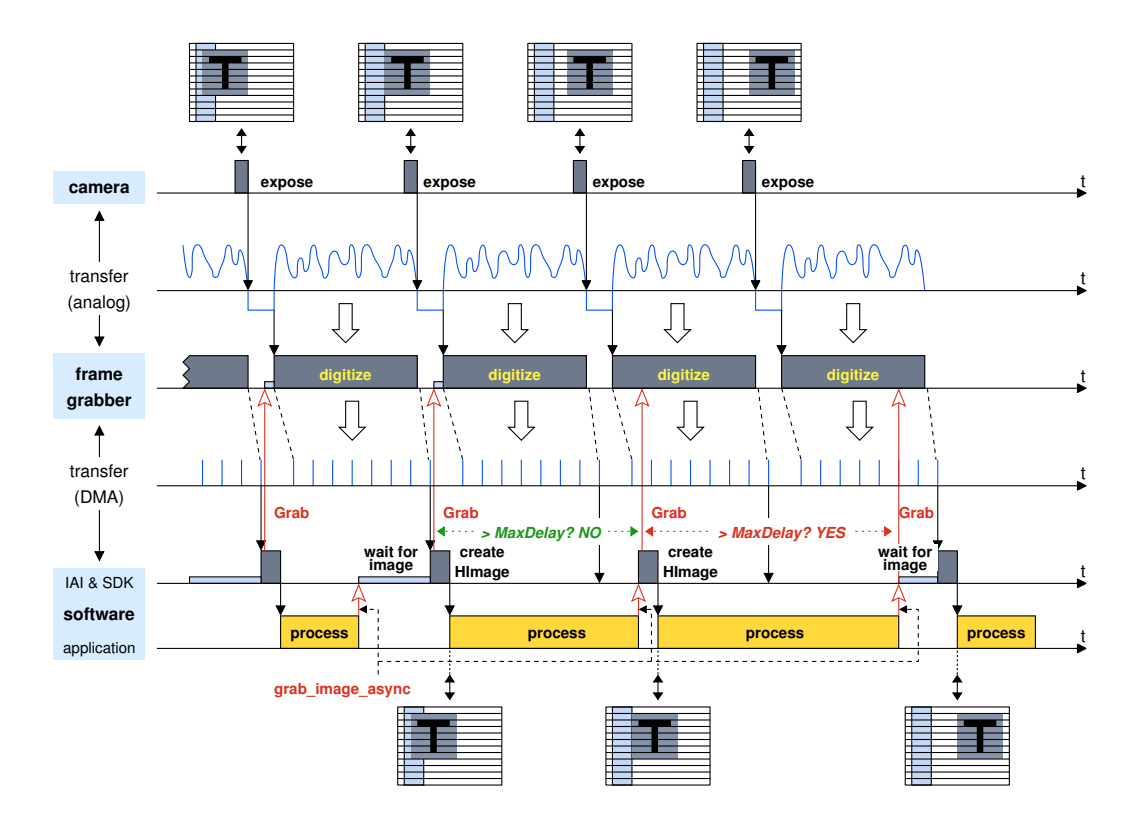

<span id="page-24-1"></span>Figure 13: Specifying a maximum delay for grab\_image\_async (using continuous grabbing).

# <span id="page-24-0"></span>**5.2 Using an External Trigger**

In the previous section, the software performing the machine vision task decided when to acquire an image (*software trigger*). In industrial applications, however, the moment for image acquisition is typically specified externally by the process itself, e.g., in form of a hardware trigger signal indicating the presence of an object to be inspected. Most frame grabber boards are therefore equipped with at least one input line for such signals, which are called *external triggers*.

From HALCON's point of view, external triggers are dealt with by the frame grabber board, the only thing to do is to inform the frame grabber to use the trigger. You can do this simply by setting the parameter ExternalTrigger of open\_framegrabber to 'true'. Some frame grabber interfaces also allow to enable or disable the trigger dynamically using the operator set\_framegrabber\_param (parameter 'external\_trigger').

[Figure 14a](#page-25-0) shows the timing diagram when using an external trigger together with grab\_image and a free-running camera. After the call to grab\_image, the frame grabber board waits for the trigger signal. When it appears, the procedure described in the previous section follows: The frame grabber waits for the next image, digitizes it, and transfers it into computer memory; then, the HALCON frame grabber interface transforms it into a HALCON image and returns the control to the application which processes the image and then calls grab\_image again, which causes the frame grabber board to wait for the next trigger signal.

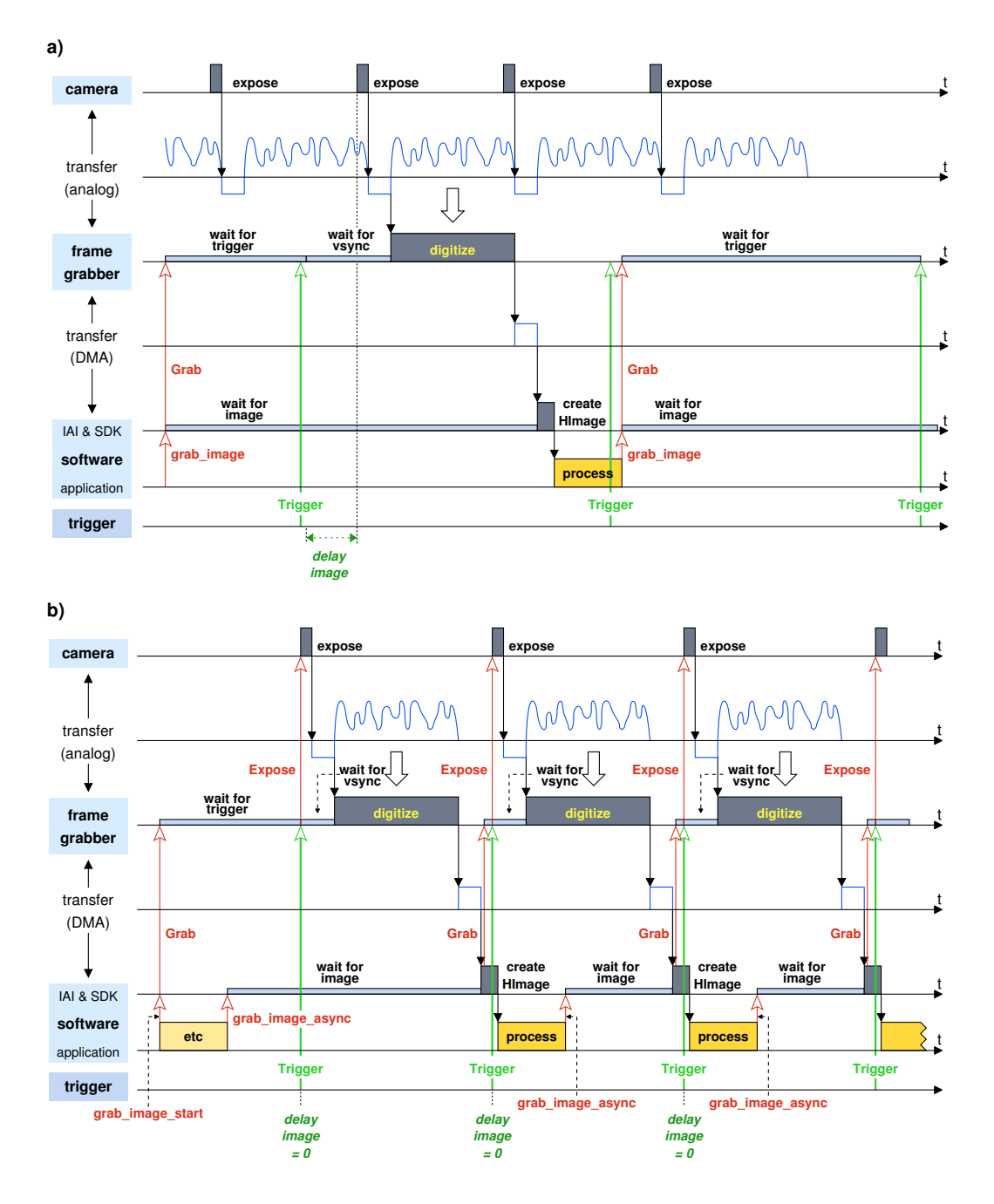

<span id="page-25-0"></span>Figure 14: Using an external trigger together with: a) free-running camera and grab\_image; b) asynchronously resettable camera and grab\_image\_async .

The (bad) example in [figure 14a](#page-25-0) was chosen on purpose to show an unsuitable configuration for using an external trigger: First of all, because of the free-running camera there is a non-deterministic delay

between the arrival of the trigger signal and the exposure of the image, which may mean that the object to be inspected is not completely visible anymore. Secondly, because grab\_image is used, trigger signals which arrive while the application is processing an image are lost.

Both problems can easily be solved by using an asynchronously resettable camera together with the operator grab\_image\_async as depicted in [figure 14b.](#page-25-0)

The C++ example program cpp\error\_handling\_timeout\_picport.cpp (preconfigured for the HALCON Leutron interface) shows how simple it is to use an external trigger: The connection is opened with ExternalTrigger set to 'true':

```
HFramegrabber framegrabber;
```

```
framegrabber.OpenFramegrabber(fgname, 1, 1, 0, 0, 0, 0, "default", -1,
                              "gray", -1, "true", camtype, device,
                              -1, -1);
```
Then, images are grabbed:

```
HImage image;
do
{
 image = framework. GrabImageAsync(-1);} while (button == 0);
```
The example contains a customized error handler which checks whether there is an external trigger; this part is described in detail in [section 6.2.3](#page-31-0) on page [32.](#page-31-0)

#### <span id="page-26-1"></span>**5.2.1 Special Parameters for External Triggers**

Most frame grabber interfaces allow to further configure the use of external triggering via the operator set\_framegrabber\_param. As mentioned in [section 4.2](#page-13-0) on page [14,](#page-13-0) some interfaces allow to enable and disable the external trigger dynamically via the parameter 'external\_trigger'. Another useful parameter is 'grab\_timeout', which sets a timeout for the acquisition process (some interfaces provide an additional parameter 'trigger\_timeout' just for triggered grabbing). Without such a timeout, the application would hang if for some reason no trigger signal arrives. In contrast, if a timeout is specified, the operators grab\_image and grab\_image\_async only wait the specified time and then return an error code or raise an exception, depending on the programming language used. [Section 6.2](#page-29-0) on page [30](#page-29-0) shows how to handle such errors.

Other parameters allow to further specify the form of the trigger signal ('trigger\_signal'), e.g., whether the falling or the rising edge is used as the trigger, select between multiple trigger input lines, or even filter trigger signals. Some frame grabber interfaces also allow to influence the exposure via the trigger signal.

# <span id="page-26-0"></span>**5.3 Acquiring Images From Multiple Cameras**

The timing diagrams shown in the previous sections depicted the case of a single camera. Below we discuss some issues which arise when acquiring images from multiple cameras (see [section 3.2](#page-7-0) on page [8](#page-7-0) for possible configurations).

### <span id="page-27-1"></span>**5.3.1 Dynamic Port Switching and Asynchronous Grabbing**

If you switch dynamically between multiple cameras connected to a single board as described in [sec](#page-9-0)[tion 3.2.4](#page-9-0) on page [10,](#page-9-0) you must be careful when using grab\_image\_async: By default, the frame grabber interface commands the frame grabber board to grab the next image automatically after it received the current image — but before the next call of grab\_image\_async! If you switched to another camera before this call, the frame grabber might already be busy grabbing an image from the first camera.

Some frame grabber interfaces solve this problem by providing the parameter 'start\_async\_after\_grab\_async' for the operator set\_framegrabber\_param which allows to disable the automatic grab command to the frame grabber board.

### <span id="page-27-0"></span>**5.3.2 Simultaneous Grabbing**

Some frame grabber interfaces provide special functionality to grab images *simultaneously* from multiple (synchronized) cameras. Typically, the cameras are connected to a single frame grabber board; the Leutron interface also allows to grab simultaneously from cameras connected to multiple boards. As described in [section 3.2.5](#page-10-1) on page [11,](#page-10-1) the images are grabbed by a single call to grab\_image or grab\_image\_async, which return them in form of a multi-channel image. Depending on the frame grabber interface, it may be necessary to switch on the simultaneous grabbing via the operator set\_framegrabber\_param.

Please keep in mind that even if a HALCON frame grabber interface supports simultaneous grabbing, this might not be true for every frame grabber board the interface supports! In order to grab multiple images simultaneously, a frame grabber board must be equipped with multiple "grabbing units"; for example, an analog frame grabber board must be equipped with multiple A/D converters. Please check this in the documentation of your frame grabber board.

Even if a HALCON frame grabber interface does not provide the special simultaneous grabbing mode, you can realize a similar behavior "manually", e.g., by connecting each (asynchronously resettable) camera to a single frame grabber board and then using a common external trigger signal to synchronize the grabbing.

# <span id="page-28-0"></span>**6 Miscellaneous**

# <span id="page-28-1"></span>**6.1 Acquiring Images From Unsupported Frame Grabbers**

If you want to use a frame grabber that is currently not supported by HALCON, i.e., for which no HAL-CON interface exists, there exist two principal ways: First, you can create your own HALCON frame grabber interface; how to do this is described in detail in the [Frame Grabber Integration Programmer's](#page-0-0) [Manual.](#page-0-0)

As an alternative, you can pass externally created images, i.e., the raw image matrix, to HALCON using the operators gen\_image1, gen\_image3, or gen\_image1\_extern, which create a corresponding HALCON image. The main difference between the operators gen\_image1 and gen\_image1\_extern is that the former copies the image matrix when creating the HALCON image, whereas the latter doesn't, which is useful if you want to realize *volatile grabbing* as described in [section 5.1.3](#page-17-0) on page [18.](#page-17-0)

The C example program c\use\_extern\_image.c shows how to use the operator gen\_image1\_extern to pass standard gray value images to HALCON. In this case, the image matrix consists of 8 bit pixels (bytes), which can be represented by the data type unsigned char. At the beginning, the program calls a procedure which allocates memory for the images to be "grabbed"; in a real application this corresponds to the image buffer(s) used by the frame grabber SDK.

```
unsigned char *image_matrix_ptr;
long width, height;
InitializeBuffer(&image_matrix_ptr, &width, &height);
```
The example program "simulates" the grabbing of images with a procedure which reads images from an image sequence and copies them into the image buffer. Then, the content of the image buffer is transformed into a HALCON image (type byte) via gen\_image1\_extern. The parameter ClearProc is set to 0 to signal that the program itself takes care of freeing the memory. The created HALCON image is then displayed. The loop can be exited by clicking into the HALCON window with any mouse button.

```
Hobject image;
long window_id;
open_window (0, 0, width, height, 0, "visible", "", &window_id);
while (!ButtonPressed(window_id))
{
  MyGrabImage((const unsigned char **) &image_matrix_ptr);
  gen_image1_extern(&image, "byte", width, height,
                   (long) image_matrix_ptr, (long) 0);
  disp_obj(image, window_id);
}
```
If your frame grabber supplies images with more than 8 bit pixels, you must adapt both the data type for the image matrix and the type of the created HALCON image (parameter Type of gen\_image1\_extern). In case of color images HALCON expects the image data in form of three separate image matrices. You can create a HALCON image either by calling the operator gen\_image3 with the three pointers to the matrices, or by calling the operator gen\_image1\_extern three times and

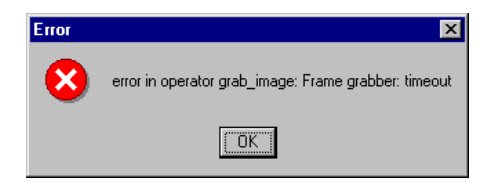

<span id="page-29-1"></span>Figure 15: Popup dialog in HDevelop signaling a timeout.

then using the operator channels\_to\_image to combine the three images into a multi-channel image. Please refer to [appendix A](#page-36-0) on page [37](#page-36-0) for more information about HALCON images in general.

# <span id="page-29-0"></span>**6.2 Error Handling**

Just as the HALCON frame grabber interfaces encapsulate the communication with a frame grabber board, they also encapsulate occurring errors within the HALCON error handling mechanism. How to catch and react to these errors is described below for HDevelop programs and also for programs using HALCON's programming language interfaces.

Some HALCON frame grabber interfaces provide special parameters for set\_framegrabber\_param which are related to error handling. The most commonly used one is the parameter 'grab\_timeout' which specifies when the frame grabber should quit waiting for an image. The examples described in the following sections show how to handle the corresponding HALCON error.

Note that all example programs enable the signaling of low level errors via the operator set\_system, e.g., in HDevelop syntax via

```
set_system ('do_low_error', 'true')
```
In this mode, low level errors occurring in the frame grabber SDK (or in the HALCON interface) are signaled by a message box.

#### **6.2.1 Error Handling in HDevelop**

The HDevelop example hdevelop\error\_handling\_timeout\_picport.dev shows how to handle HALCON errors in a HDevelop program. To "provoke" an error, open\_framegrabber is called with ExternalTrigger =  $'$ true'. If there is no trigger, a call to grab\_image results in a timeout; HDevelop reacts to this error with the popup dialog shown in [figure 15](#page-29-1) and stops the program.

```
open_framegrabber (FGName, 1, 1, 0, 0, 0, 0, 'default', -1, 'default', -1,
                   'true', CameraType, Device, -1, -1, FGHandle)
set_framegrabber_param (FGHandle, 'grab_timeout', 2000)
grab_image (Image, FGHandle)
```
HALCON lets you modify the reaction to an error with the operator set\_check (in HDevelop: dev\_set\_check). If you set it to '˜give\_error', the program does not stop in case of an error but only stores its cause in form of an error code. To access this error code in HDevelop, you must define a corresponding variable using the operator dev\_error\_var. Note that this variable is updated after each operator call; to check the result of a single operator we therefore recommend to switch back to the standard error handling mode directly after the operator call as in the following lines:

```
dev_error_var (ErrorNum, 1)
dev_set_check ('~give_error')
grab_image (Image, FGHandle)
dev_error_var (ErrorNum, 0)
dev_set_check ('give_error')
```
To check whether a timeout occurred, you compare the error variable with the code signaling a timeout (5322); a list of error codes relating to image acquisition can be found in the Frame Grabber Integration Programmer's Manual, appendix B on page 69. In the example, the timeout is handled by disabling the external trigger mode via the operator set\_framegrabber\_param (parameter 'external\_trigger'). Then, the call to grab\_image is tested again.

```
if (ErrorNum = 5322)
 set_framegrabber_param (FGHandle, 'external_trigger', 'false')
 dev_error_var (ErrorNum, 1)
 dev_set_check ('~give_error')
 grab_image (Image, FGHandle)
 dev_error_var (ErrorNum, 0)
  dev_set_check ('give_error')
endif
```
Now, the error variable should contain the value 2 signaling that the operator call succeeded; for this value, HDevelop provides the constant H\_MSG\_TRUE. If you get another error code, the program accesses the corresponding error text using the operator get\_error\_text.

```
if (ErrorNum # H_MSG_TRUE)
 get_error_text (ErrorNum, ErrorText)
endif
```
If your frame grabber interface does not provide the parameter 'external\_trigger', you can realize a similar behavior by closing the connection and then opening it again with ExternalTrigger set to 'false'.

#### **6.2.2 Error Handling Using HALCON/C**

The mechanism for error handling in a program based on HALCON/C is similar to the one in HDevelop; in fact, it is even simpler, because each operator automatically returns its error code. However, if a HALCON error occurs in a C program, the default error handling mode causes the program to abort.

The C example program c\error\_handling\_timeout\_picport.c performs the same task as the HDevelop program in the previous section; if the call to grab\_image succeeds, the program grabs and displays images in a loop, which can be exited by clicking into the window. The following lines show how to test whether a timeout occurred:

```
set_check ("~give_error");
error_num = grab_image (&image, fghandle);
set check ("give error");
switch (error_num)
{
case H_ERR_FGTIMEOUT:
```
As you see, in a C program you can use predefined constants for the error codes (see the Frame Grabber Integration Programmer's Manual, appendix B on page 69, for a list of image acquisition error codes and their corresponding constants).

# <span id="page-31-0"></span>**6.2.3 Error Handling Using HALCON/C++**

If your application is based on HALCON/C++, there are two methods for error handling: If you use operators in their C-like form, e.g., grab\_image, you can apply the same procedure as described for HALCON/C in the previous section.

In addition, HALCON/C++ provides an exception handling mechanism based on the class HException, which is described in the Programmer's Guide, section 4.3 on page 26. Whenever a HALCON error occurs, an instance of this class is created. The main idea is that you can specify a procedure which is then called automatically with the created instance of HException as a parameter. How to use this mechanism is explained in the C++ example program cpp\error\_handling\_timeout\_picport.cpp, which performs the same task as the examples in the previous sections.

In the example program cpp\error\_handling\_timeout\_picport.cpp (preconfigured for the HAL-CON Leutron interface), the procedure which is to be called upon error is very simple: It just raises a standard C++ exception with the instance of HException as a parameter.

```
void MyHalconExceptionHandler(const Halcon::HException& except)
{
 throw except;
}
```
In the program, you "install" this procedure via a class method of HException:

```
int main(int argc, char *argv[])
{
 using namespace Halcon;
 HException::InstallHHandler(&MyHalconExceptionHandler);
```
Now, you react to a timeout with the following lines:

```
try
{
  image = framegrabber.GrabImage();
}
catch (HException except)
{
  if (except.err == H_ERR_FGTIMEOUT)
  {
    framegrabber.SetFramegrabberParam("external_trigger", "false");
```
As already noted, if your frame grabber interface does not provide the parameter 'external\_trigger', you can realize a similar behavior by closing the connection and then opening it again with External-Trigger set to 'false':

```
if (except.err == H_ERR_FGTIMEOUT)
{
 framegrabber.OpenFramegrabber(fgname, 1, 1, 0, 0, 0, 0, "default",
                                -1, "gray", -1, "false", camtype,
                                "default", -1, -1);
```
Note that when calling OpenFramegrabber via the class HFramegrabber as above, the operator checks whether it is called with an already opened connection and automatically closes it before opening it with the new parameters.

#### **6.2.4 Error Handling Using HALCON/COM**

The HALCON/COM interface uses the standard COM error handling technique where every method call passes both a numerical and a textual representation of the error to the calling framework. How to use this mechanism is explained in the Visual Basic example program vb\error\_handling\_timeout\_picport\error\_handling\_timeout\_picport.vbp, which performs the same task as the examples in the previous sections.

For each method, you can specify an error handler by inserting the following line at the beginning of the method:

On Error GoTo ErrorHandler

At the end of the method, you insert the code for the error handler. If a runtime error occurs, Visual Basic automatically jumps to this code, with the error being described in the variable Err. However, the returned error number does not correspond directly to the HALCON error as in the other programming languages, because low error numbers are reserved for COM. To solve this problem HALCON/COM uses an offset which must be subtracted to get the HALCON error code. This offset is accessible as a property of the class HSystemX:

```
ErrorHandler:
 Dim sys As New HSystemX
  ErrorNum = Err.Number - sys.ErrorBaseHalcon
```
The following code fragment checks whether the error is due to a timeout. If yes, the program disables the external trigger mode and tries again to grab an image. If the grab is successful the program continues at the point the error occurred; otherwise, the Visual Basic default error handler is invoked. Note that in contrast to the other programming languages HALCON/COM does not provide constants for the error codes.

```
If (ErrorNum = 5322) Then
 Call FG.SetFramegrabberParam("external_trigger", "false")
 Set Image = FG.GrabImage
 Resume Next
```
If the error is not caused by a timeout, the error handler raises it anew, whereupon the Visual Basic default error handler is invoked.

Else Err.Raise (Err.Number) End If

If your frame grabber interface does not provide the parameter 'external\_trigger', you can realize a similar behavior by closing the connection and then opening it again with ExternalTrigger set to 'false'. Note that the class HFramegrabberX does not provide a method to close the connection; instead you must destroy the variable with the following line:

Set FG = Nothing

# <span id="page-33-0"></span>**6.3 Line Scan Cameras**

From the point of view of HALCON there is no difference between area and line scan cameras: Both acquire images of a certain width and height; whether the height is 1, i.e., a single line, or larger does not matter. In fact, in many line scan applications the frame grabber combines multiple acquired lines to form a so-called *page* which further lessens the difference between the two camera types.

The main problem is therefore whether your frame grabber supports line scan cameras. If yes, you can acquire images from it via HALCON exactly as from an area scan camera. With the parameter  $\text{Im}$ ageHeight of the operator open\_framegrabber you can sometimes specify the height of the page; typically, this information is set in the camera configuration file. Some HALCON frame grabber interfaces allow to further configure the acquisition mode via the operator set\_framegrabber\_param.

The images acquired from a line scan camera can then be processed just like images from area scan cameras. However, line scan images often pose an additional problem: The objects to inspect may be spread over multiple images (pages). To solve this problem, HALCON provides special operators: tile\_images allows to merge images into a larger image, merge\_regions\_line\_scan and merge\_cont\_line\_scan\_xld allow to merge the (intermediate) processing results of subsequent images.

How to use these operators is explained in the HDevelop example program hdevelop\line\_scan.dev. The program is based on an image file sequence which is read using the HALCON virtual frame grabber interface File; the task is to extract paper clips and calculate their orientation. Furthermore, the gray values in a rectangle surrounding each clip are determined.

An important parameter for the merging is over how many images an object can be spread. In the example, a clip can be spread over 4 images:

MaxImagesRegions := 4

The continuous processing is realized by a simple loop: At each iteration, a new image is grabbed, and the regions forming candidates for the clips are extracted using thresholding.

while (1) grab\_image (Image, FGHandle) threshold (Image, CurrRegions, 0, 80)

The current regions are then merged with ones extracted in the previous image using the operator merge\_regions\_line\_scan. As a result, two sets of regions are returned: The parameter CurrMergedRegions contains the current regions, possibly extended by fitting parts of the previously extracted regions, whereas the parameter PrevMergedRegions contains the rest of the previous regions.

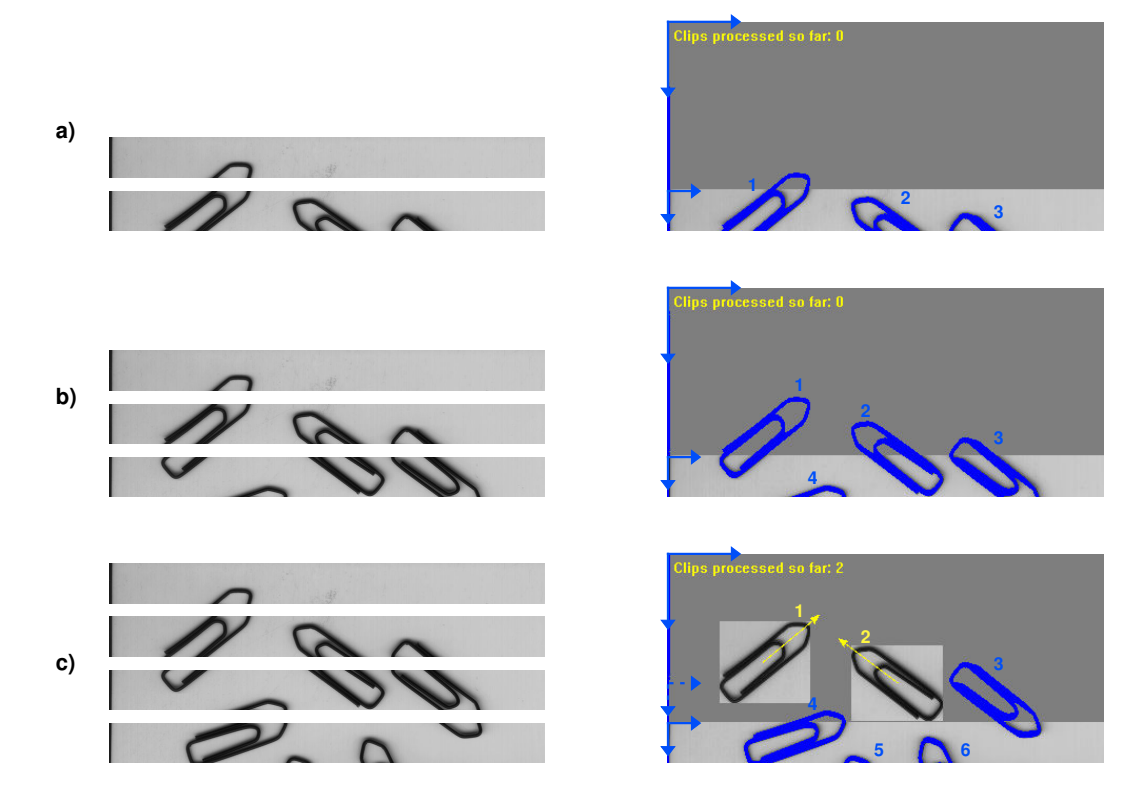

<span id="page-34-0"></span>Figure 16: Merging regions extracted from subsequent line scan images: state after a) 2, b) 3, c) 4 images (large coordinate system: tiled image; small coordinate systems: current image or most recent image).

```
merge_regions_line_scan (CurrRegions, PrevRegions, CurrMergedRegions,
                         PrevMergedRegions, ImageHeight, 'top',
                         MaxImagesRegions)
connection (PrevMergedRegions, ClipCandidates)
select_shape (ClipCandidates, FinishedClips, 'area', 'and', 4500, 7000)
```
The regions in PrevMergedRegions are "finished"; from them, the program selects the clips via their area and further processes them later, e.g., determines their position and orientation. The regions in CurrMergedRegions are renamed and now form the previous regions for the next iteration.

```
copy_obj (CurrMergedRegions, PrevRegions, 1, -1)
endwhile
```
Note that the operator copy\_obj does not copy the regions themselves but only the corresponding HAL-CON objects, which can be thought of as references to the actual region data.

Before we show how to merge the images let's take a look at [figure 16,](#page-34-0) which visualizes the whole process: After the first two images CurrMergedRegions contains three clip parts; for the first one a previously extracted region was merged. Note that the regions are described in the coordinate frame of the current image; this means that the merged part of clip no. 1 has negative coordinates.

In the next iteration [\(figure 16b\)](#page-34-0), further clip parts are merged, but no clip is finished yet. Note that the coordinate frame is again fixed to the current image; as a consequence the currently merged regions seem to move into negative coordinates.

After the fourth image [\(figure 16c\)](#page-34-0), clips no. 1 and 2 are completed; they are returned in the parameter PrevMergedRegions. Note that they are still described in the coordinate frame of the previous image (depicted with dashed arrow); to visualize them together with CurrMergedRegions they must be moved to the coordinate system of the current image using the operator move\_region:

```
move_region (FinishedClips, ClipsInCurrentImageCoordinates,
             -ImageHeight, 0)
```
Let's get back to the task of merging images: To access the gray values around a clip, one must merge those images over which the PrevMergedRegions can be spread. At the beginning, an empty image is created which can hold 4 images:

```
gen_image_const (TiledImage, 'byte', ImageWidth,
                 ImageHeight * MaxImagesRegions)
```
At the end of each iteration, the "oldest" image, i.e., the image at the top, is cut off the tiled image using crop\_part, and the current image is merged at the bottom using tile\_images\_offset:

```
crop_part (TiledImage, TiledImageMinusOldest, ImageHeight, 0,
           ImageWidth, (MaxImagesRegions - 1) * ImageHeight)
ImagesToTile := [TiledImageMinusOldest,Image]
tile_images_offset (ImagesToTile, TiledImage, [0,
                    (MaxImagesRegions-1)*ImageHeight], [0, 0], [-1,
                    [-1], [-1, -1], [-1, -1], [-1, -1], ImageWidth,
                    MaxImagesRegions * ImageHeight)
```
As noted above, the regions returned in PrevMergedRegions are described in the coordinate frame of the most recent image (depicted with dashed arrows in [figure 16c\)](#page-34-0); to extract the corresponding gray values from the tiled image, they must first be moved to its coordinate system (depicted with longer arrows) using the operator move\_region. Then, the surrounding rectangles are created using shape\_trans, and finally the corresponding gray values are extracted using add\_channels:

```
move_region (FinishedClips, ClipsInTiledImageCoordinates,
             (MaxImagesRegions-1) * ImageHeight, 0)
shape_trans (ClipsInTiledImageCoordinates, AroundClips, 'rectangle1')
add_channels (AroundClips, TiledImage, GrayValuesAroundClips)
```
# **Appendix**

# <span id="page-36-0"></span>**A HALCON Images**

In the following, we take a closer look at the way HALCON represents and handles images. Of course, we won't bother you with details about the low-level representation and the memory management; HAL-CON takes care of it in a way to guarantee optimal performance.

# <span id="page-36-1"></span>**A.1 The Philosophy of HALCON Images**

There are three important concepts behind HALCON's image objects:

### 1. Multiple channels

Typically, one thinks of an image as a matrix of pixels. In HALCON, this matrix is called a *channel*, and images may consist of one or more such channels. For example, gray value images consist of a single channel, color images of three channels.

The advantage of this representation is that many HALCON operators automatically process all channels at once; for example, if you want to subtract gray level or color images from another, you can apply sub\_image without worrying about the image type. Whether an operator processes all channels at once can be seen in the parameter description in the reference manual: If an image parameter is described as (multichannel-)image or (multichannel-)image( array) (e.g., the parameter ImageMinuend of sub\_image), all channels are processed; if it is described as image or image(-array) (e.g., the parameter Image of threshold), only the first channel is processed.

For more information about channels please refer to [appendix A.3.2.](#page-37-2)

#### 2. Various pixel types

Besides the standard 8 bit (type byte) used to represent gray value image, HALCON allows images to contain various other data, e.g. 16 bit integers (type int2 or uint2) or 32 bit floating point numbers (type real) to represent derivatives.

Most of the time you need not worry about pixel types, because HALCON operators that output images automatically use a suitable pixel type. For example, the operator derivate\_gauss creates a real image to store the result of the derivation. As another example, if you connect to a frame grabber selecting a value  $> 8$  for the parameter BitsPerChannel, a subsequent grab\_image returns an uint2 image.

# 3. Arbitrarily-shaped region of interest

Besides the pixel information, each HALCON image also stores its so-called *domain* in form of a HALCON region. The domain can be interpreted as a region of interest, i.e., HALCON operators (with some exceptions) restrict their processing to this region.

The image domain inherits the full flexibility of a HALCON region, i.e., it can be of arbitrary shape and size, can have holes, or even consist of unconnected points. For more information about domains please refer to [appendix A.3.3](#page-38-0) on page [39.](#page-38-0)

The power of HALCON's approach lies in the fact that it offers full flexibility but does not require you to worry about options you don't need at the moment. For example, if all you do is grab and process standard 8 bit gray value images, you can ignore channels and pixel types. At the moment you decide to use color images instead, all you need to do is to add some lines to decompose the image into its channels. And if your camera / frame grabber provides images with more than 8 bit pixel information, HALCON is ready for this as well.

# <span id="page-37-0"></span>**A.2 Image Tuples (Arrays)**

Another powerful mechanism of HALCON is the so-called *tuple processing*: If you want to process multiple images in the same way, e.g., to smooth them, you can call the operator (e.g., mean\_image) once passing all images as a tuple (array), instead of calling it multiple times. Furthermore, some operators always return image tuples, e.g., gen\_gauss\_pyramid or inspect\_shape\_model.

Whether an operator supports tuple processing can be seen in the parameter description in the reference manual: If an input image parameter is described as image(-array) or (multichannel-)image(array) (e.g., the parameter Image of mean\_image), it supports tuple processing; if it is described as image or (multichannel-)image (e.g., the parameter Image of find\_1d\_bar\_code), only one image is processed.

For information about creating or accessing image tuples please refer to [appendix A.3.6.](#page-38-1)

# <span id="page-37-1"></span>**A.3 HALCON Operators for Handling Images**

Below you find a brief overview of operators that allow to create HALCON images or to modify "technical aspects" like the image size or the number of channels.

#### **A.3.1 Creation**

HALCON images are created automatically when you use operators like grab\_image or read\_image. You can also create images from scratch using the operators listed in the HDevelop menu Operators  $\triangleright$  Image  $\triangleright$  Creation, e.g., gen\_image\_const or gen\_image1\_extern (see also [section 6.1](#page-28-1) on page [29\)](#page-28-1).

# <span id="page-37-2"></span>**A.3.2 Channels**

Operators for manipulating channels can be found in the HDevelop menu Operators  $\triangleright$  Image  $\triangleright$  Channel. You can query the number of channels of an image with the operator count\_channels. Channels can be accessed using access\_channel (which extracts a specified channel without copying), image\_to\_channels (which converts a multi-channel image into an image tuple), or decompose2 etc. (which converts a multi-channel image into 2 or more single-channel images). Vice versa, you can create a multi-channel image using channels\_to\_image or compose2 etc., and add channels to an image using append\_channel.

### <span id="page-38-0"></span>**A.3.3 Domain**

Operators for manipulating the domain of an image can be found in the HDevelop menu Operators  $\triangleright$ Image  $\triangleright$  Domain. Upon creation of an image, its domain is set to the full image size. You can set it to a specified region using change\_domain. In contrast, the operator reduce\_domain takes the original domain into account; the new domain is equal to the intersection of the original domain with the specified region. Please also take a look at the operator add\_channels, which can be seen as complementary to reduce\_domain.

# **A.3.4 Access**

Operators for accessing information about a HALCON image can be found in the HDevelop menu Operators  $\triangleright$  Image  $\triangleright$  Access. For example, get\_image\_pointer1 returns the size of an image and a pointer to the image matrix of its first channel.

# **A.3.5 Manipulation**

You can change the size of an image using the operators change\_format or crop\_part, or other operators from the HDevelop menu Operators  $\triangleright$  Image  $\triangleright$  Format. The menu Operators  $\triangleright$  Image  $\triangleright$ Type-Conversion lists operators which change the pixel type, e.g., convert\_image\_type. Operators to modify the pixel values, can be found in the menu Operators  $\triangleright$  Image  $\triangleright$  Manipulation, e.g., paint\_gray, which copies pixels from one image into another.

# <span id="page-38-1"></span>**A.3.6 Image Tuples**

Operators for creating and accessing image tuples can be found in the HDevelop menu Operators  $\triangleright$  Object  $\triangleright$  Manipulation. Image tuples can be created using the operators gen\_empty\_obj and concat\_obj, while the operator select\_obj allows to access an individual image that is part of a tuple.

# <span id="page-39-0"></span>**B Parameters Describing the Image**

When opening a connection with open\_framegrabber, you can specify the desired image format, e.g., its size or the number of bits per pixel, using its nine parameters, which are described in the following.

# <span id="page-39-1"></span>**B.1 Image Size**

The following 6 parameters influence the size of the grabbed images: HorizontalResolution and VerticalResolution specify the *spatial resolution* of the image in relation to the original size. For example, if you choose VerticalResolution = 2, you get an image with half the height of the original as depicted in [figure 17b.](#page-39-2) Another name for this process is (vertical and horizontal) *subsampling*.

With the parameters ImageWidth, ImageHeight, StartRow, and StartColumn you can grab only a part of the (possibly subsampled) image; this is called *image cropping*. In [figure 17,](#page-39-2) the image part to be grabbed is marked with a rectangle in the original (or subsampled) image; to the right, the resulting image is depicted. Note that the resulting HALCON image always starts with the coordinates (0,0), i.e., the information contained in the parameters StartRow and StartColumn cannot be recovered from the resulting image.

Depending on the involved components, both subsampling and image cropping may be executed at different points during the transfer of an image from the camera into HALCON: in the camera, in the frame grabber, or in the software. Please note that in most cases you get no direct effect on the performance in form of a higher frame rate; exceptions are CMOS cameras which adapt their frame rate to the requested image size. Subsampling or cropping on the software side has no effect on the frame rate; besides, you can achieve a similar result using reduce domain. If the frame grabber executes the subsampling or cropping you may get a positive effect if the PCI bus is the bottleneck of your application and prevents

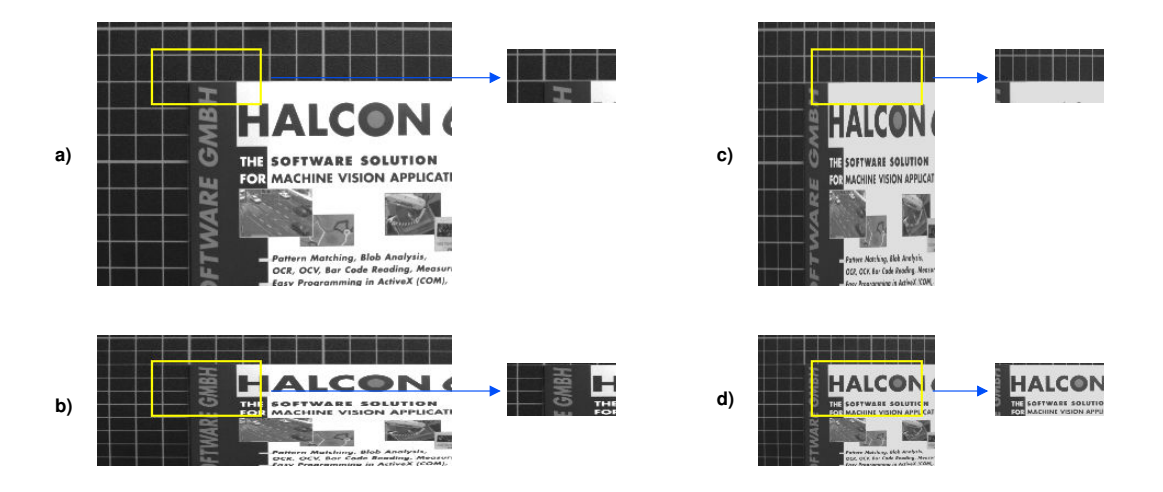

<span id="page-39-2"></span>Figure 17: The effect of image resolution (subsampling) and image cropping  $(ImageWidth = 200,$  $ImageHeight = 100$ ,  $StartRow = 50$ ,  $StartColumn = 100$ ): a)  $Horizontal Resolution$  (HR)  $=$  VerticalResolution (VR) = 1; b) HR = 1, VR = 2; c) HR = 2, VR = 1; d) HR = VR = 2.

you from getting the full frame rate. Some frame grabber interfaces allow *dynamic image cropping* via the operator set\_framegrabber\_param.

Note that HALCON itself does not differentiate between area and line scan cameras as both produce images – the former in form of frames, the latter in form of so-called *pages* created from successive lines (number specified in the parameter ImageHeight). [Section 6.3](#page-33-0) on page [34](#page-33-0) contains additional information regarding the use of line scan cameras.

# <span id="page-40-0"></span>**B.2 Frames vs. Fields**

The parameter Field is relevant only for analog cameras that produce signals following the video standards originally developed for TV, e.g., NTSC or PAL. In these standards, the camera transmits images (also called *frames*) in form of two so-called *fields*, one containing all odd lines of a frame, the other all even lines of the next frame. On the frame grabber board, these two fields are then *interlaced*; the resulting frame is transferred via the PCI bus into the computer memory using DMA (*direct memory access*).

[Figure 18](#page-40-1) visualizes this process and demonstrates its major drawback: If a moving object is observed (in the example a dark square with the letter 'T'), the position of the object changes from field to field, the resulting frame shows a distortion at the vertical object boundaries (also called *picket-fence effect*). Such a distortion seriously impairs the accuracy of measurements; industrial vision systems therefore often use so-called *progressive scan* cameras which transfer full frames (see [figure 19\)](#page-41-0). Some cameras also "mix" interlacing with progressive scan as depicted in [figure 20.](#page-41-1)

You can also acquire the individual fields by specifying VerticalResolution = 2. Via the parameter Field you can then select which fields are to be acquired (see also [figure 21\)](#page-42-0): If you select 'first' or

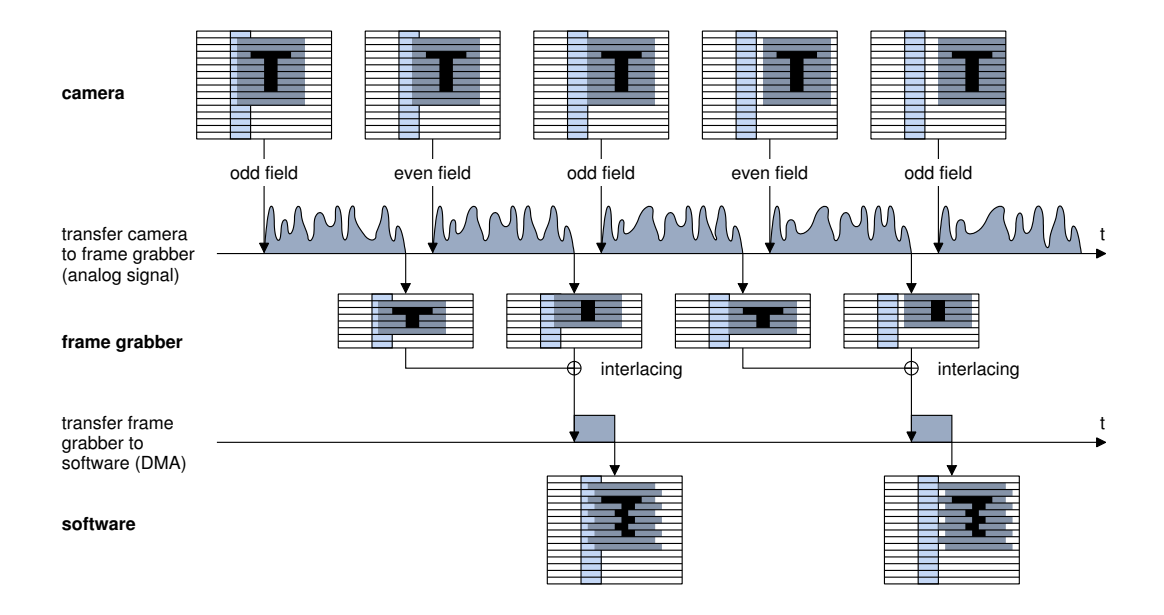

<span id="page-40-1"></span>Figure 18: Interlaced grabbing (Field = 'interlaced').

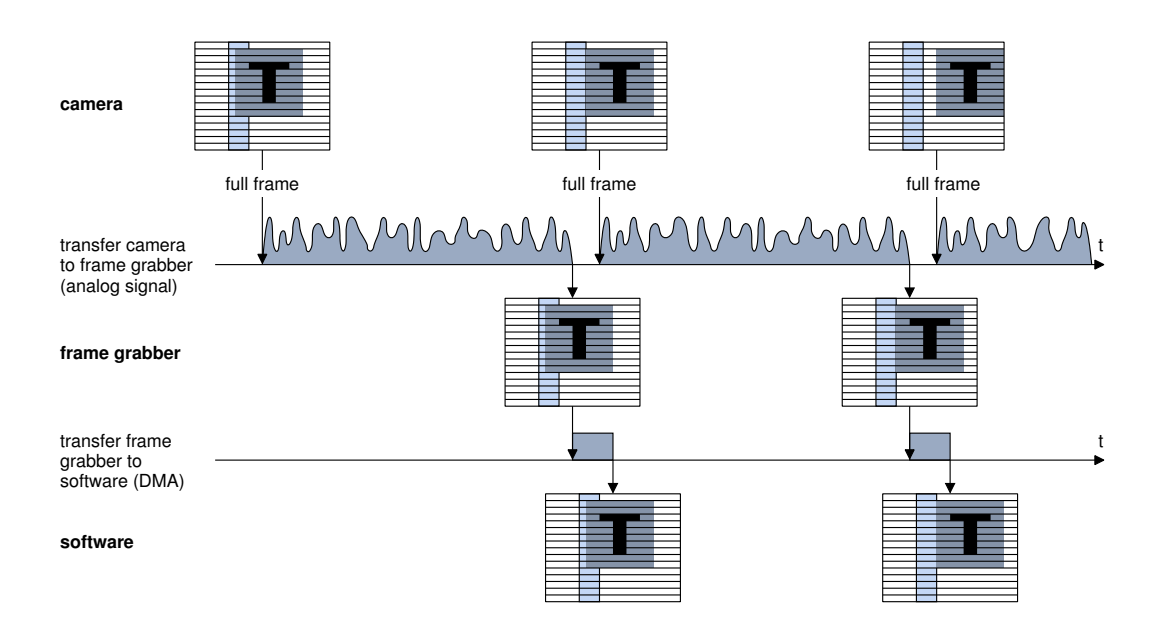

<span id="page-41-0"></span>Figure 19: Progressive scan grabbing (Field = 'progressive').

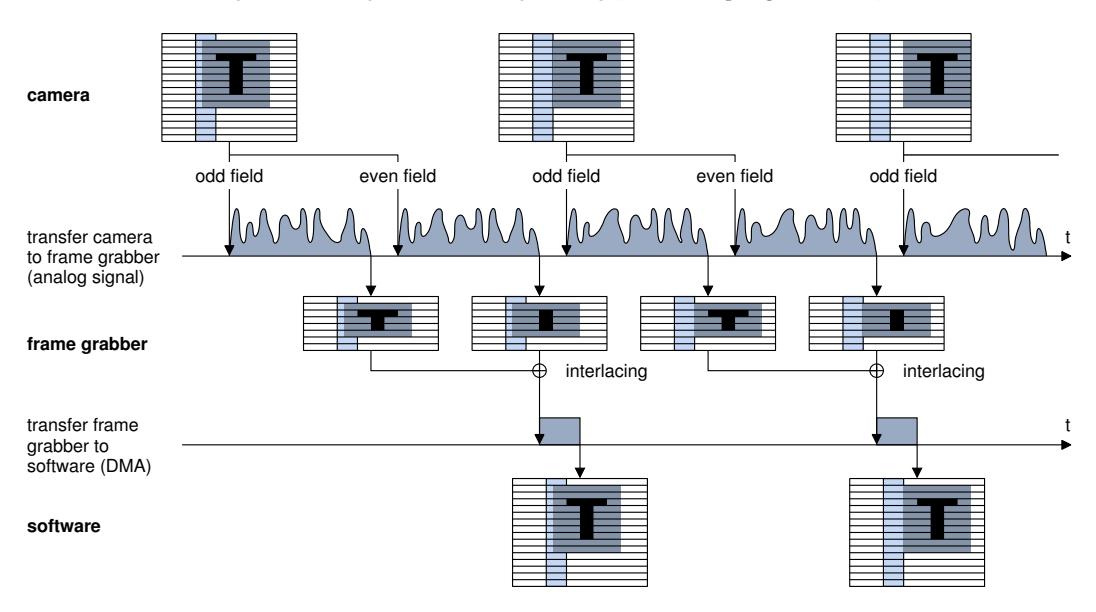

<span id="page-41-1"></span>Figure 20: Special form of interlaced grabbing supported by some cameras.

'second', you get all odd or all even fields, respectively; if you select 'next', you get every field. The latter mode has the advantage of a higher field rate, at the cost, however, of the so-called *vertical jitter*: Objects may seem to move up and down (like the square in [figure 21\)](#page-42-0), while structures that are one pixel wide appear and disappear (like the upper part of the 'T').

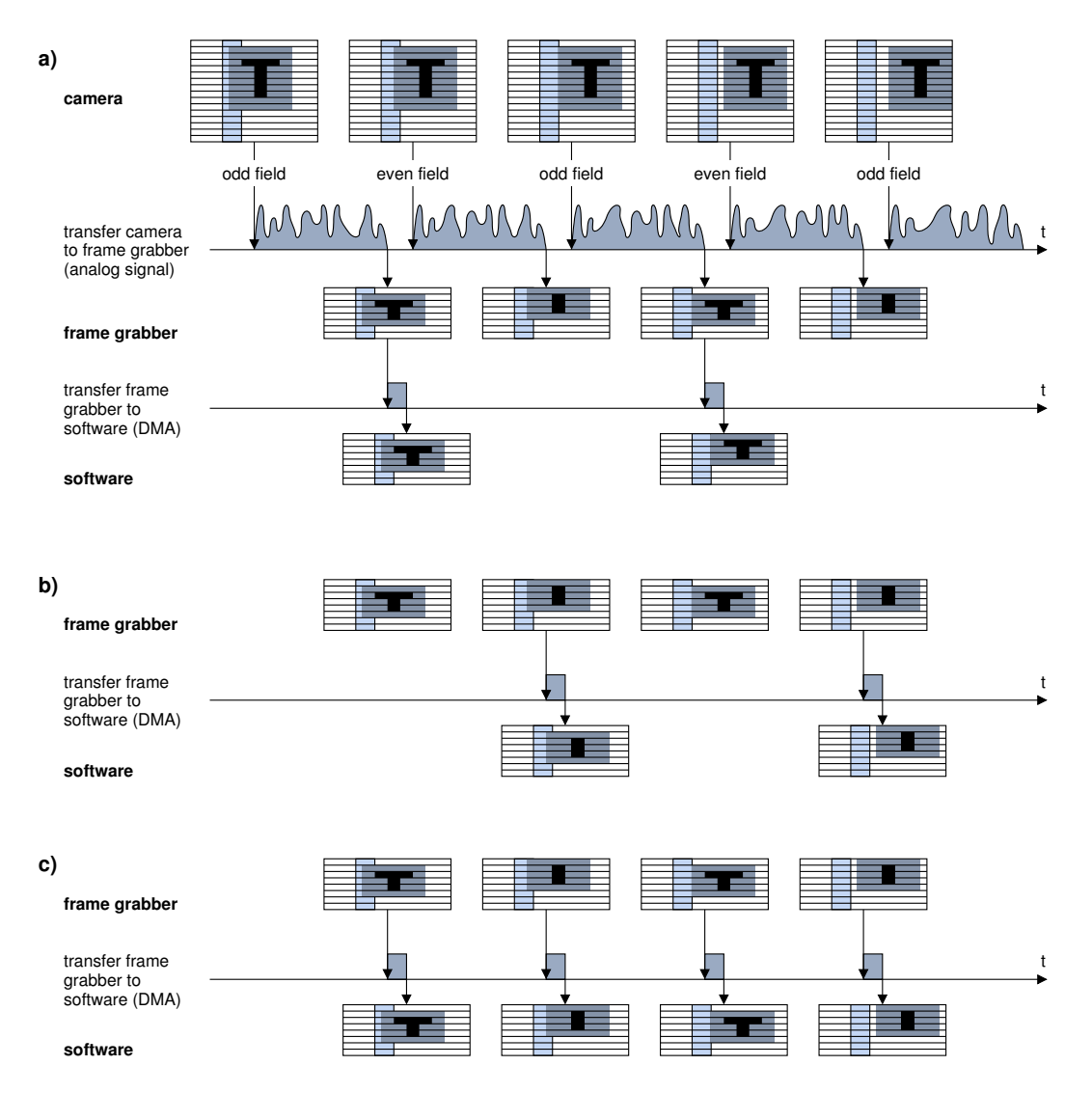

<span id="page-42-0"></span>Figure 21: Three ways of field grabbing: a) 'first'; b) 'second'; c) 'next'.

By specifying Field = 'first', 'second', or 'next' for a full resolution image (VerticalResolu- $\text{tion} = 1$ , you can select with which field the interlacing starts.

[Figure 22](#page-43-1) shows a timing diagram for using grab\_image together with an interlaced-scan camera. Here, you can in some cases increase the processing frame rate by specifying 'next' for the parameter Field. The frame grabber then starts to digitize an image when the next field arrives; in the example therefore only one field is lost.

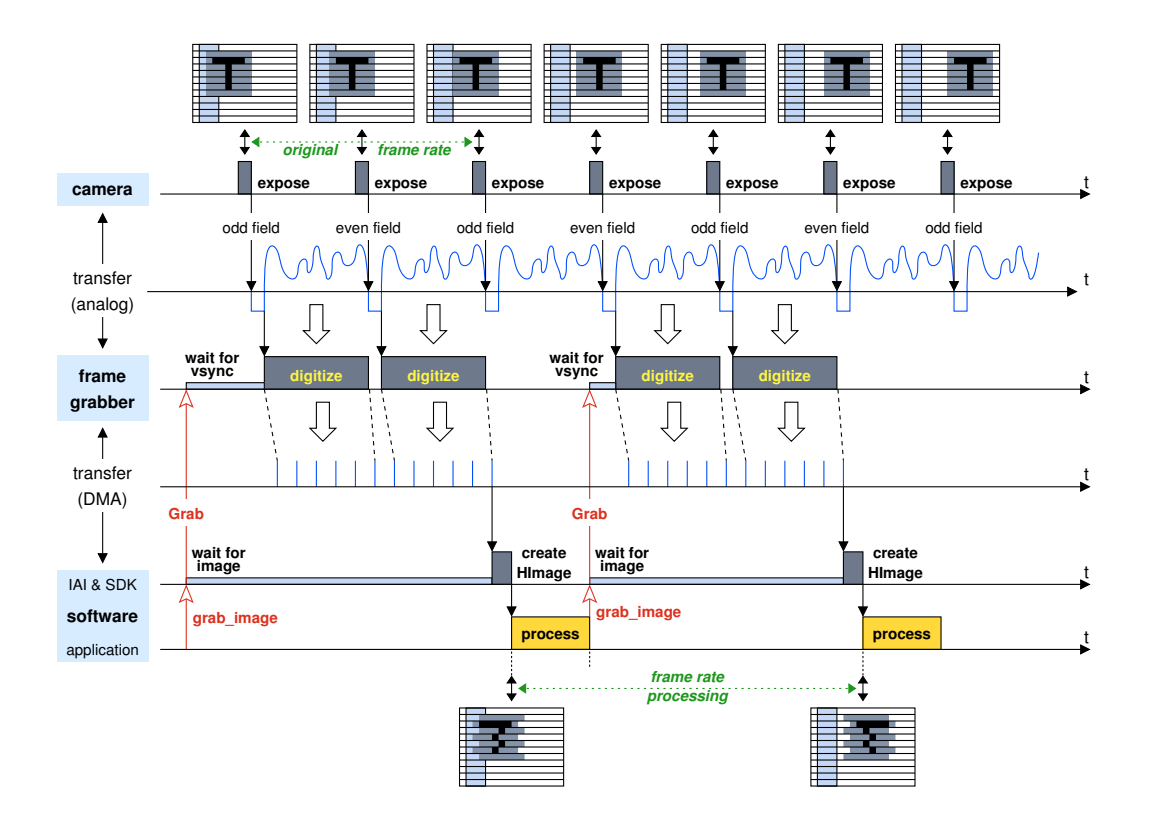

<span id="page-43-1"></span>Figure 22: Grabbing interlaced images starting with the 'next' field.

# <span id="page-43-0"></span>**B.3 Image Data**

The parameters described in the previous sections concentrated on the size of the images. The *image data*, i.e., the data contained in a pixel, is described with the parameters BitsPerChannel and ColorSpace. To understand these parameters, a quick look at HALCON's way to represent images is necessary: A HALCON image consists of one or more matrices of pixels, which are called *channels*. Gray value images are represented as single-channel images, while color images consist of three channels, e.g., for the red, green, and blue part of an RGB image. Each image matrix (channel) consists of *pixels*, which may be of different *data types*, e.g., standard 8 bit (type byte) or 16 bit integers (type int2 or uint2) or 32 bit floating point numbers (type real). For detailed information about HALCON images please refer to [appendix A](#page-36-0) on page [37.](#page-36-0)

The two parameters correspond to the two main aspects of HALCON images: With the parameter ColorSpace, you can select whether the resulting HALCON image is to be a (single-channel) gray value image (value 'gray') or a (multi-channel) color image (e.g., value 'rgb'). The parameter BitsPer-Channel specifies how many bits are *transmitted* per pixel per channel from the frame grabber to the computer; the pixel type of the HALCON image is then chosen to accommodate the transmitted number of pixels.

For example, if a frame grabber is able to transmit 10 bit gray value images, select ColorSpace = 'gray' and BitsPerChannel = 10 and you will get a single-channel HALCON image of the type

'uint2', i.e., 16 bit per channel. Another example concerns RGB images: Some frame grabbers allow the values 8 and 5 for BitsPerChannel. In the first case,  $3 \times 8 = 24$  bit are transmitted per pixel, while in the second case only  $3 \times 5 = 15$  (padded to 16) bit are transmitted; in both cases, a three-channel 'byte' image results.